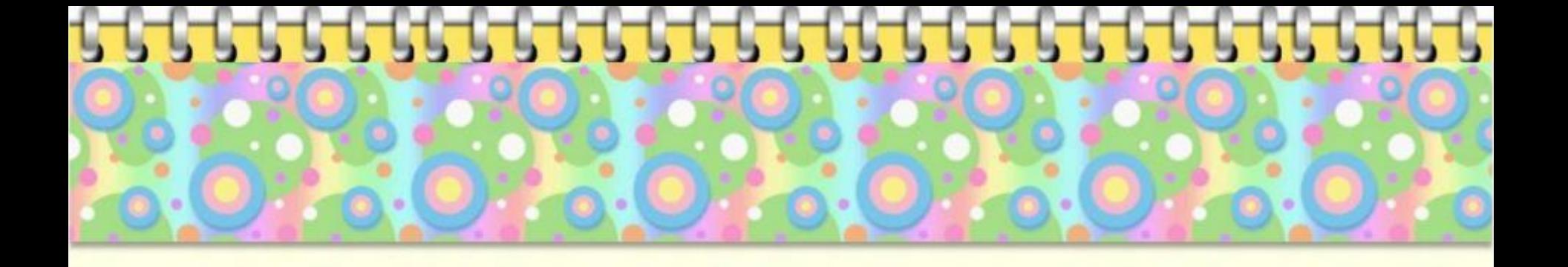

# Работа с разделом **«Виртуальный класс»**

Лобашова Ю.А., заведующая лабораторией информационных компетенций «Интерактивная среда обучения»

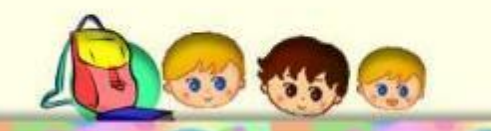

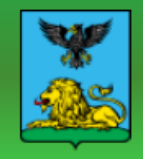

Урок № 35.

Урок 15

Tec<sub>1</sub>

старшеклассников

урок английского языка

Тестовый урок №22211

Методическая разработка. Круглый стол для

Тест по грамматике немецкого языка.

урок систематизации и обобщения знаний

☆☆☆☆☆ |0

☆☆☆☆☆ |0

☆☆☆☆☆ |0

☆☆☆☆☆ |0

☆☆☆☆☆ |0

☆☆☆☆☆ |0

☆☆☆☆☆ |0

☆☆☆☆☆ |0

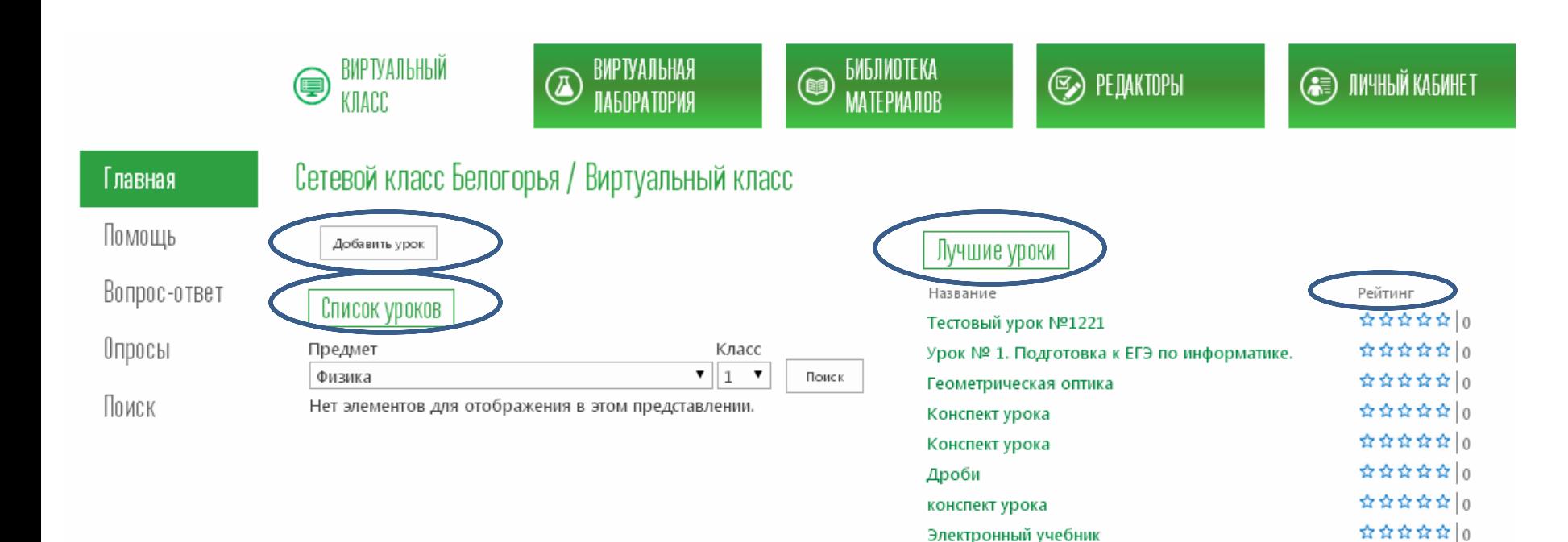

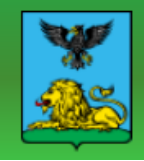

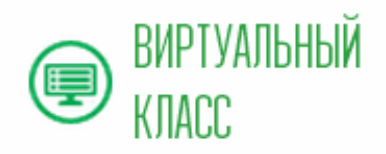

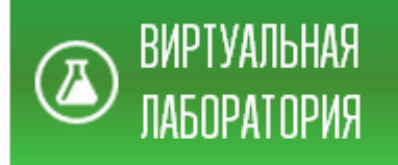

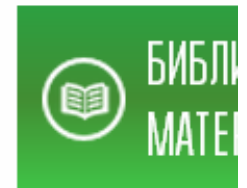

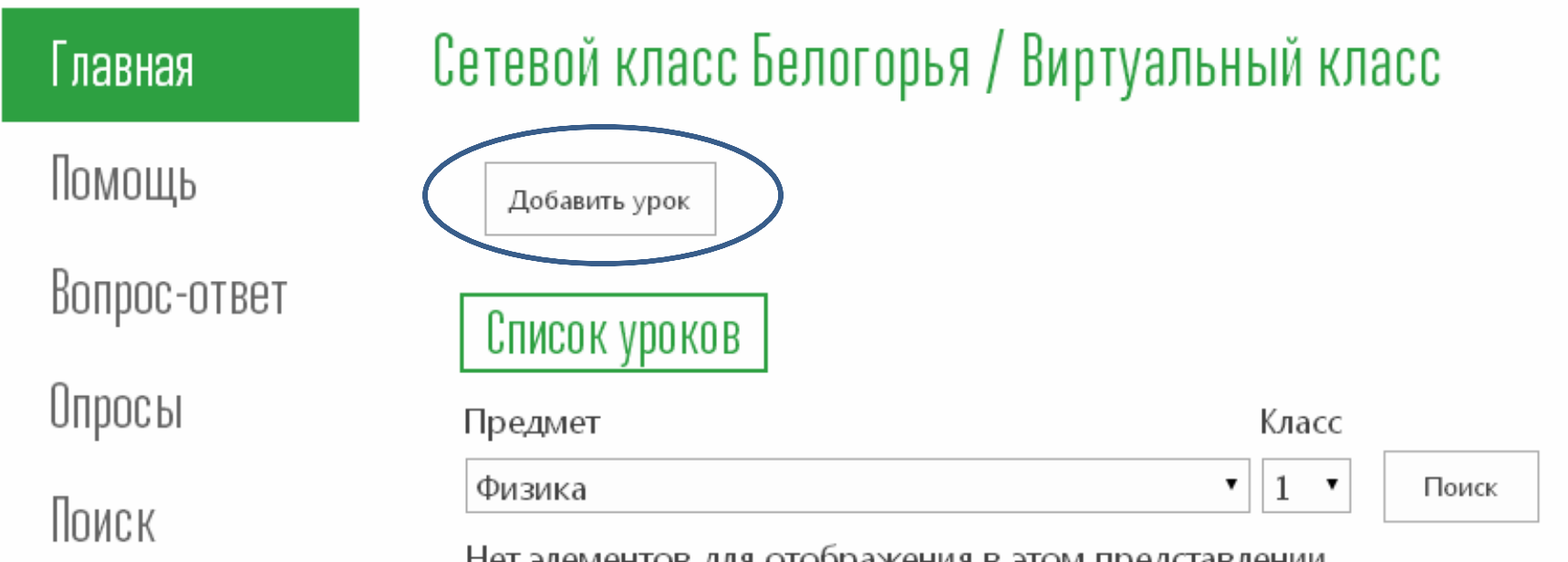

гет элементов для отооражения в этом представлении.

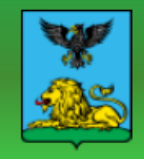

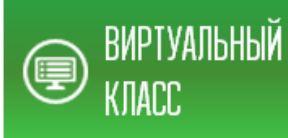

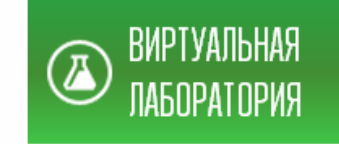

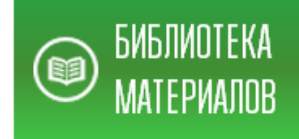

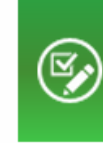

7

#### Главная

#### Сетевой класс Белогорья / Виртуальный класс

Помощь

Вопрос-ответ

Опросы

Поиск

Элементам этого списка требуется утверждение контента. Отправленные вами данные не буду они не будут утверждены пользователем, имеющим соответствующие права. Дополнительные

Название\*

Тема урока \*

Класс \*

 $\pmb{\mathrm{v}}$ 

Предмет\*

Цели и задачи \*

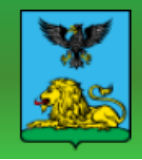

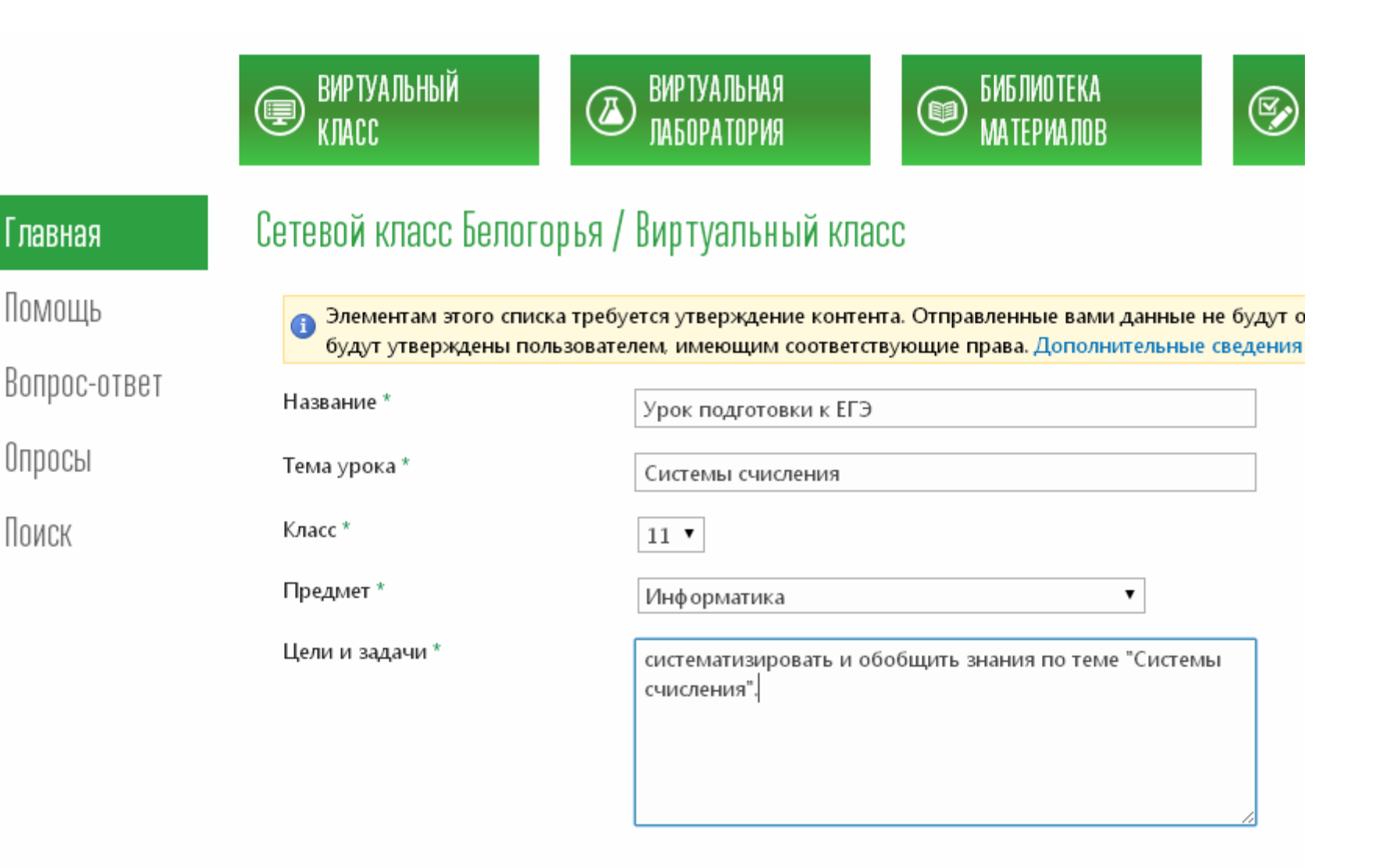

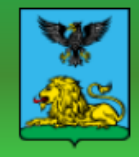

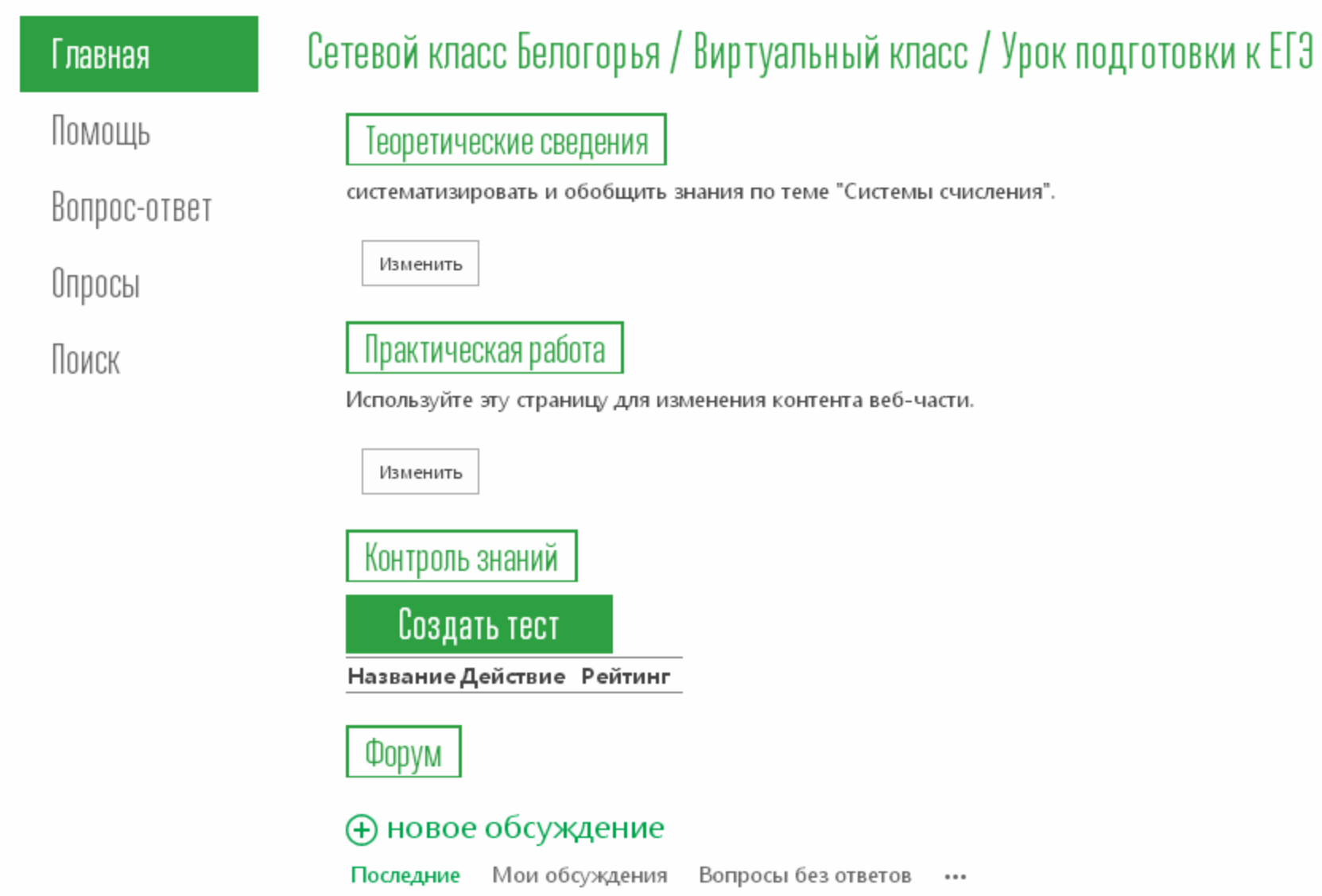

Нет элементов для отображения в этом представлении доски обсуждений "Форум".

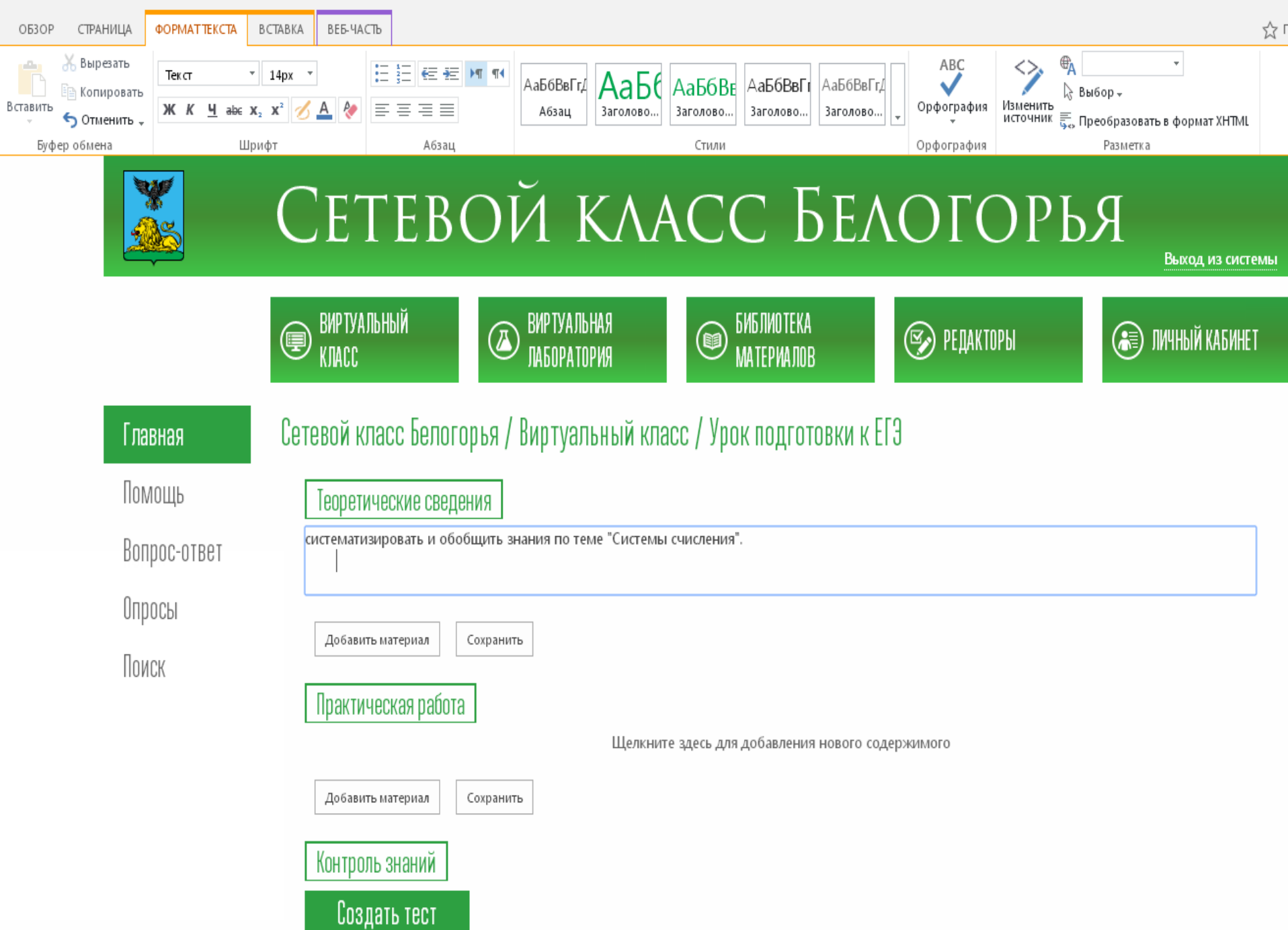

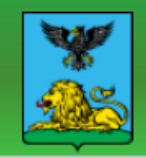

ени

Сетевой класс Белогорья

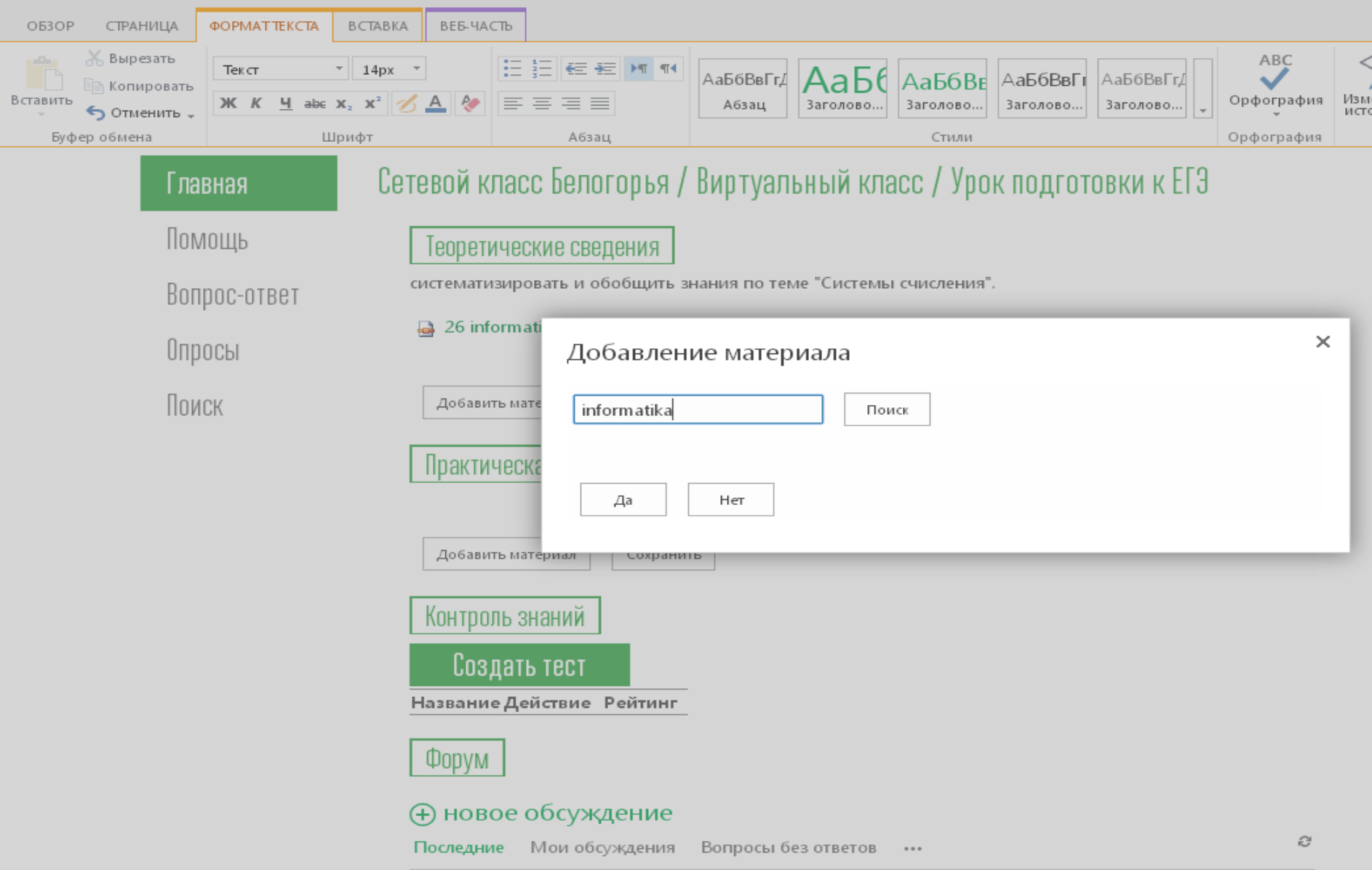

Нет элементов лля отображения в этом прелставлении лоски обсужлений "Форум".

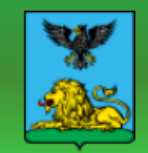

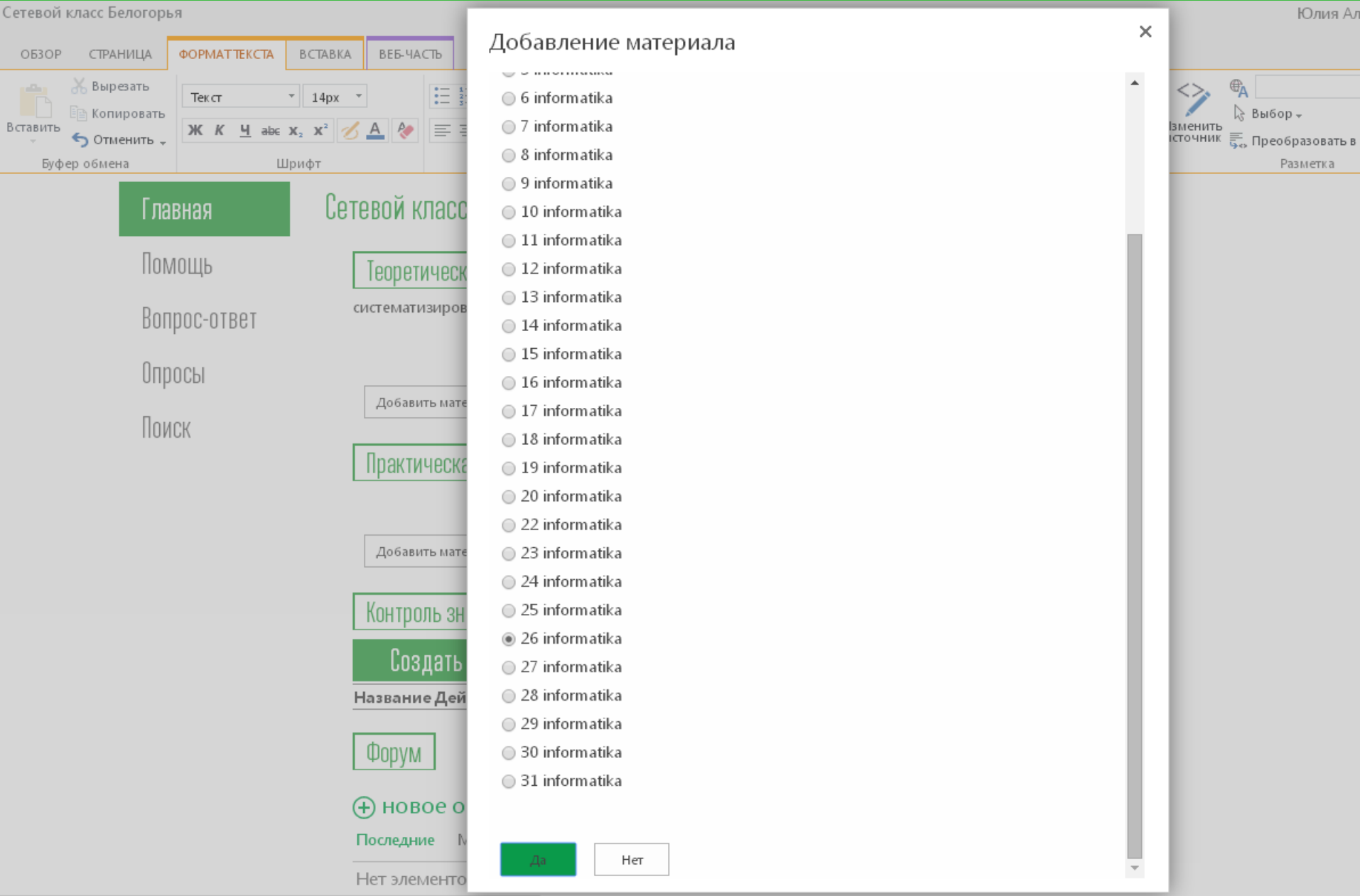

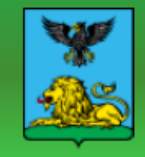

#### **ВИРТУАЛЬНЫЙ** KDACC

ВИРТУАЛЬНАЯ<br>ПАБОРАТОРИЯ  $^{\circledR}$ 

БИБЛИОТЕКА **MATEPMANOB** 

**S** PEDAKTOPH

**SE) ЛИЧНЫЙ КАБИНЕТ** 

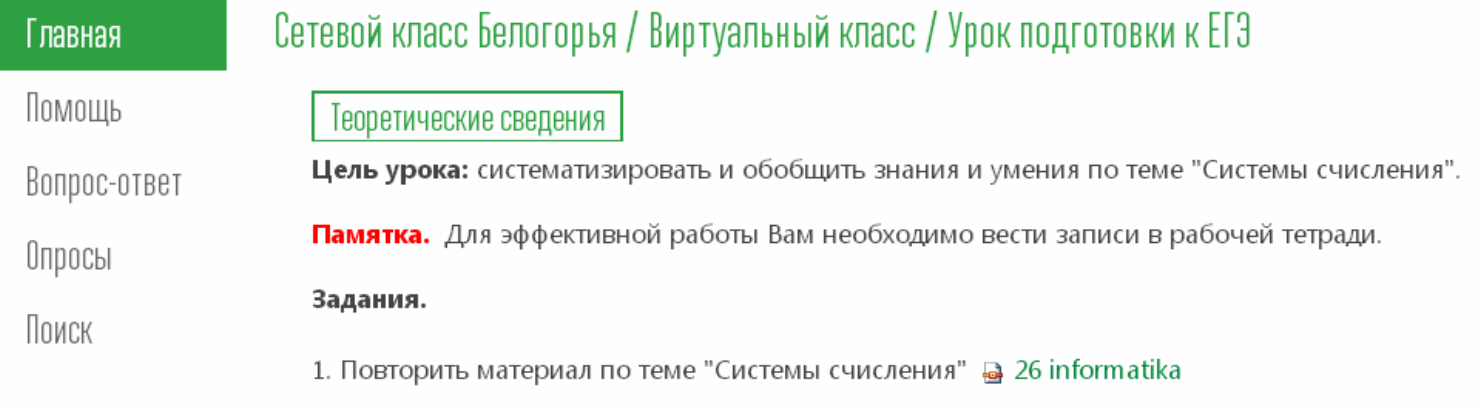

2. В рабочей тетради оформите план-конспект изученного материала.

Изменить

Практическая работа

Задания.

1. Повторить алгоритмы решения задач по теме "Системы счисления". • 27 informatika

2. Прорешать задания открытого банка данных ЕГЭ по теме "Системы счисления". Открыть задания

Изменить

Контроль знаний Создать тест

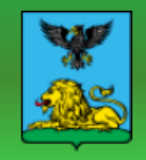

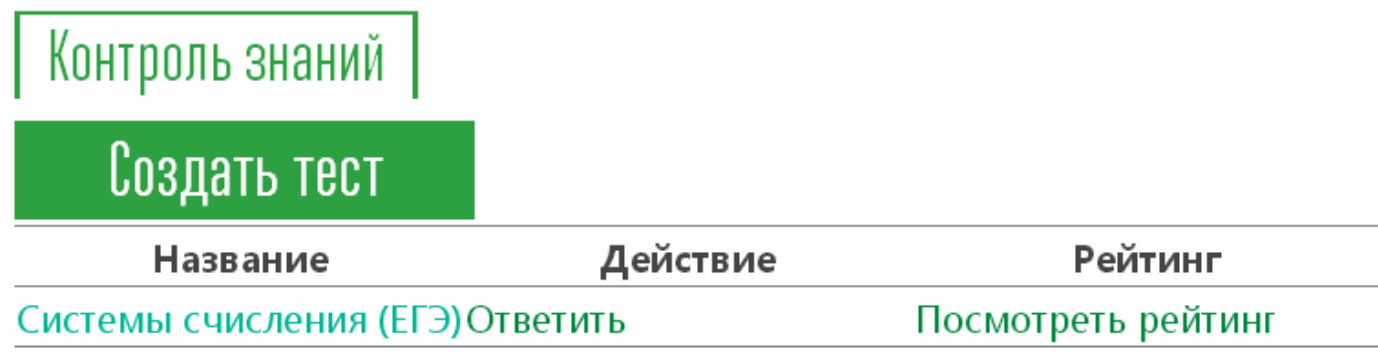

### Форум

### **(+) новое обсуждение**

Последние Мои обсуждения Вопросы без ответов

#### Решение задач ЕГЭ по информатике (Системы счисления)

Уважаемые ученики! Вы можете задать свои вопросы по решению задач ЕГЭ по информа...

Автор: Юлия Александровна Лобашова | Несколько секунд назад

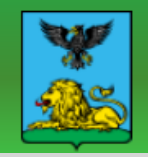

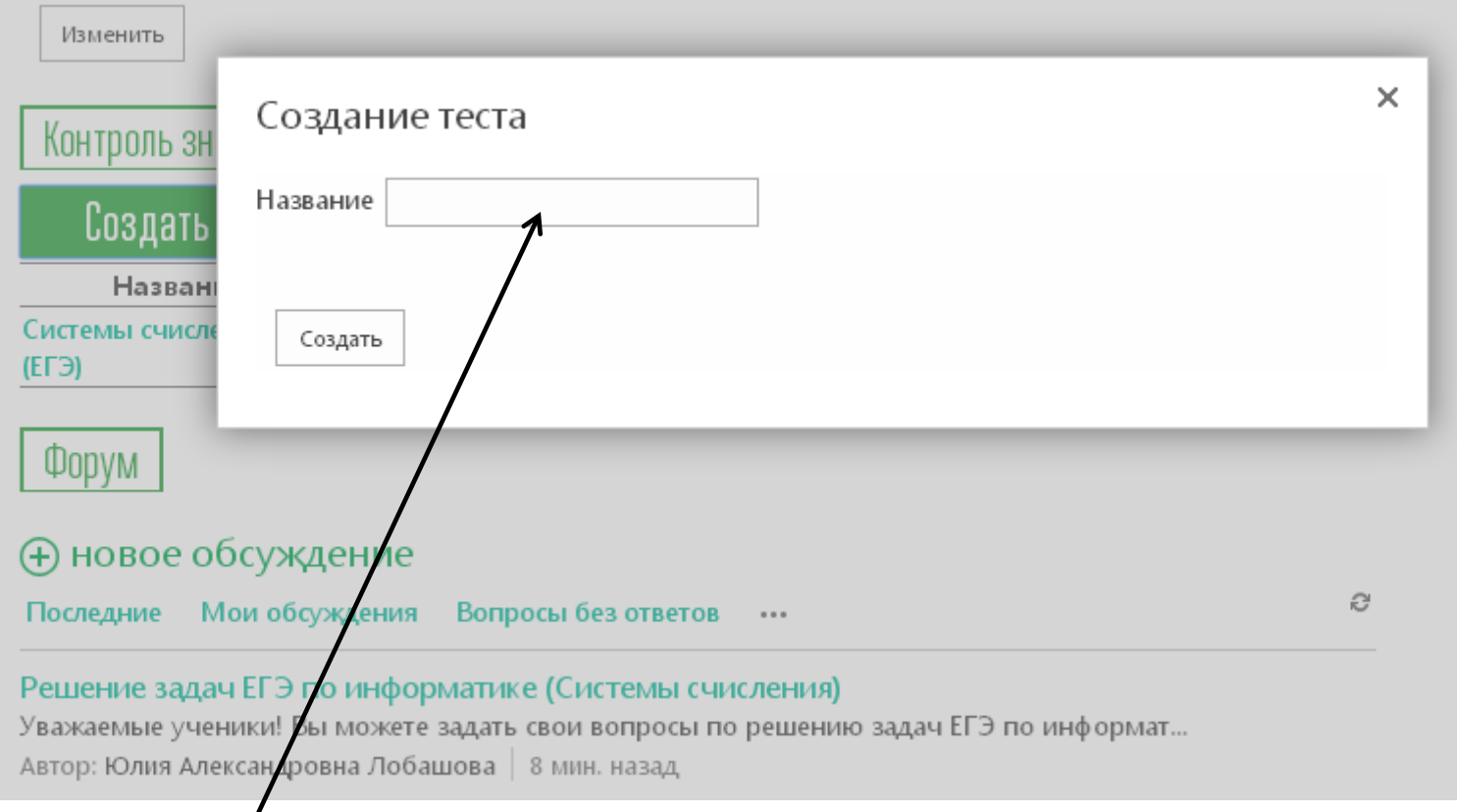

#### **Напечатать тему по которой создается тест**

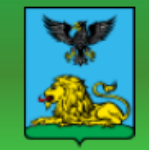

*<u>GMGJIMOTEKA</u>* 

 $\circledS$  ped

**ВИРТУАЛЬНАЯ** 

 $\boldsymbol{\pi}$ 

⊜ ПАБЛРАТПРИЯ KOACC. MA TE PMA NOR Сетевой класс Белогорья / Виртуальный класс / Урок подготовки к ЕГЭ Главная Помощь Вопрос и тип Вопрос: Введите вопрос.. Введите вопрос и тип ответа. Вопрос-ответ Опросы **Напечатать текст вопроса** Поиск Тип ответа на этот вопрос.: ⊜ Однострочный текст © Многострочный текст ◉ Выбор (меню) © Шкала оценок (матрица вариантов или шкала Ликерта) ● Число (1; 1,0; 100) © Денежный (\$, ¥, €) **Выбрать тип вопроса** ⊜ Дата и время © Подстановка (данные, уже имеющиеся на этом сайте) © Да/Нет (флажок) ⊜ Пользователь или группа © Разделитель страниц (вставка разрыва страниц в опрос) **• Внешние данные** ⊜ Управляемые метаданные Дополнительные параметры Требовать обязательного ответа на этот вопрос: вопроса ⊙ Да ® Heт **Установить флажок возле «Да»**Применять уникальные значения: Введите варианты выбора (каждый - в отдельной строке): **Напечатать ответы на вопрос**

Вариант 1 Вариант 2

**ВИРТУАЛЬНЫЙ** 

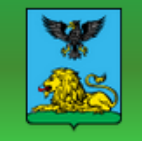

Выход из системы

#### ВИРТУАЛЬНЫЙ ВИРТУАЛЬНАЯ БИБЛИОТЕКА  $\circledB$ **B** PE DAKTOPH ◉ ЛИЧНЫЙ КАБИНЕТ (-) MA TE PMA NOE **ПАБЛРАТПРИЯ** KOACC Сетевой класс Белогорья / Виртуальный класс / Урок подготовки к ЕГЭ Главная Помощь • Ответить на этот опрос Действия -Параметры -Представление: Обзор • Вопрос-ответ Добавить вопросы Название опроса: Системы счисле Добавление вопроса в данный опрос. Описание опроса: Опросы Опрос: параметры 20.04.2014 22:18 Управление вопросами и параметрами данного Время создания: Поиск  $\mathbf{1}$ Число ответов: Опрос: параметры ≡ Показать графическую сводку ответов □ Показать все ответы

#### **Выбрать для внесения правильного ответа**

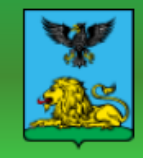

#### **ВИРТУАЛЬНЫЙ** Œ K NACC

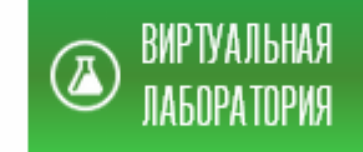

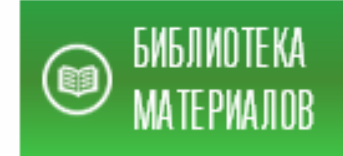

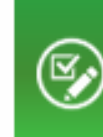

#### Главная

### Сетевой класс Белогорья / Виртуальный класс / Урок подготовки к ЕГЭ

Помощь

Вопрос-ответ

Опросы

Поиск

Сведения о списке Имя: Системы счисления (ЕГЭ) Веб-адрес: http://belclass.net/school/lesson58/Lists/Survey/overview.aspx Описание:

Общие параметры

- Имя, описание списка и навигация по нему
- □ Дополнительные параметры
- □ Параметры проверки
- = Параметры целевой аудитории
- Параметры оценок

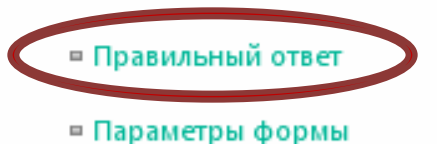

Разрешения и управление

- □ Опрос: удаление
- Опрос: сохранение в качестве шаблона
- Опрос: разрешения
- Создание отчета о плане файлов
- = Параметры корпоративных метаданных и ключевых слов
- = Параметры политики управления сведениями

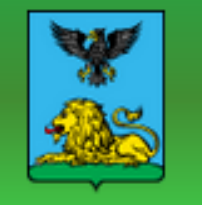

# СЕТЕВОЙ КЛАСС БЕЛО

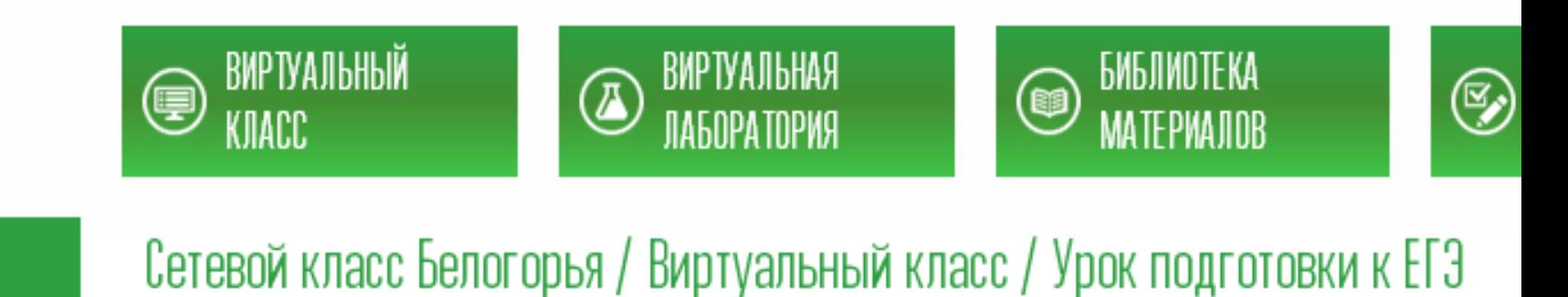

#### Помощь

**Главная** 

Готово Отмена

Вопрос-ответ

Опросы

Поиск

Количество значащих нулей в двоичной записи числа 261 равно \*

Установить флажок возле правильного варианта ответа

Количество значащих нулей в двоичной записи восьмеричного числа 150 равно \*

 $\circ$  5 ○ 6 ○ 3

 $\frac{1}{206}$ 

8  $\circ$  3

 $\circ$  4

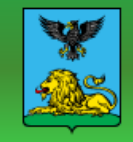

Выход из системы

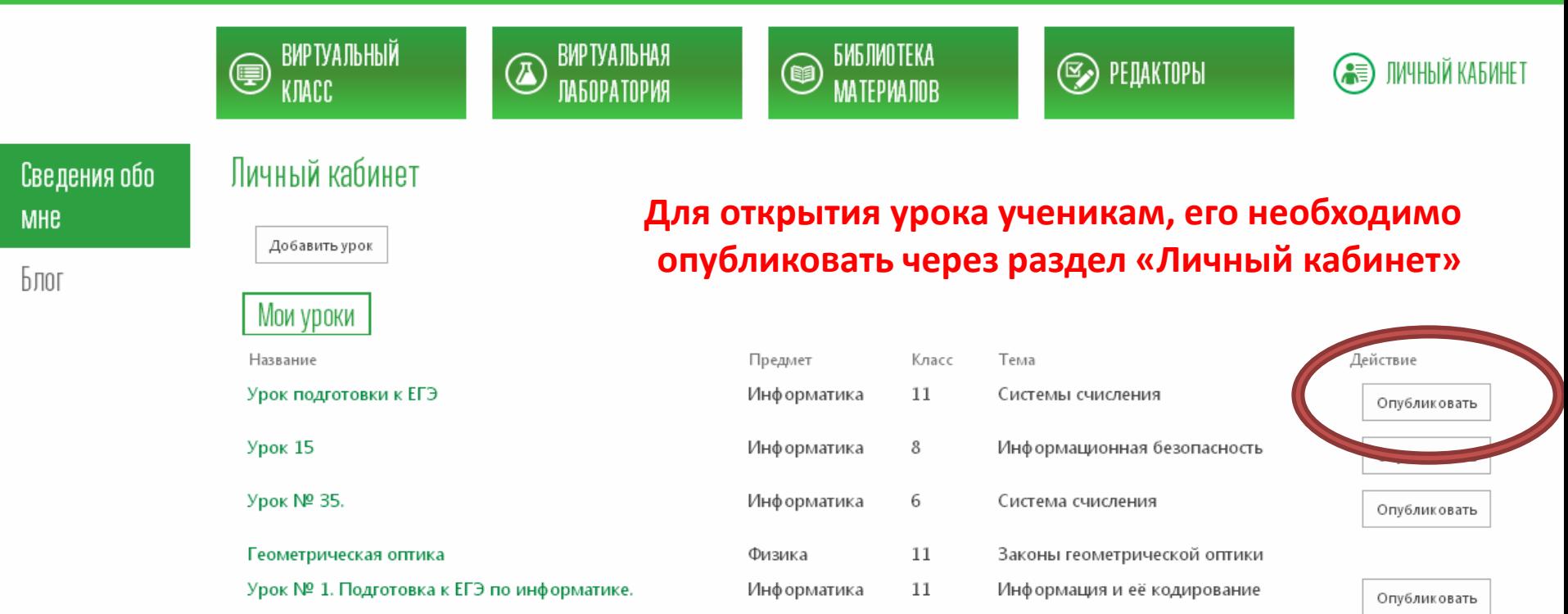

#### (2) изменение профиля

Заведующий лабораторией информационных компетенций "Интерактивная среда обучения", старший преподаватель кафедры информационных технологий ОГАОУ ДПО БелИРО

Вы можете упомянуть меня в записи или задать мне вопрос по теме Методика преподавания информатики.

Действия пользователя Юлия Александровна Лобашова ©

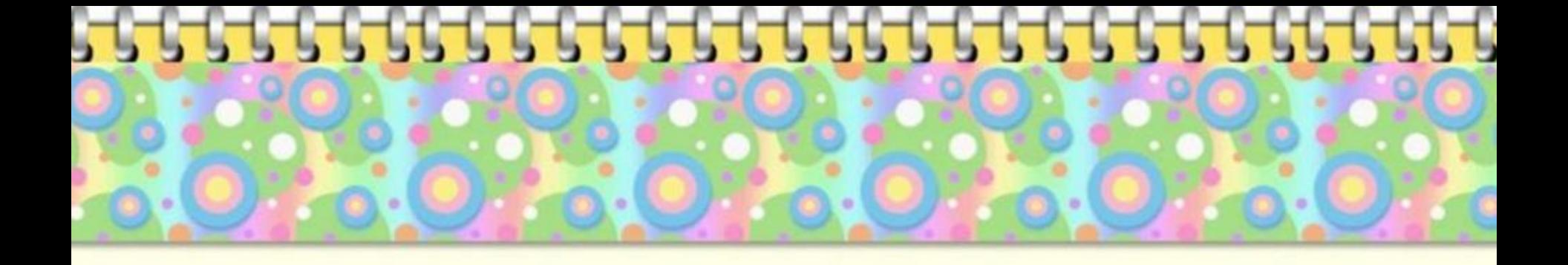

# **Работа с разделом «Виртуальная лаборатория»**

Лобашова Ю.А., заведующая лабораторией информационных компетенций «Интерактивная среда обучения»

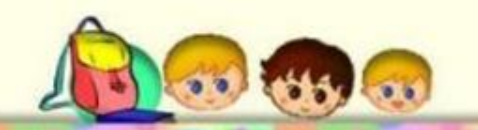

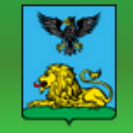

#### Выход из системы

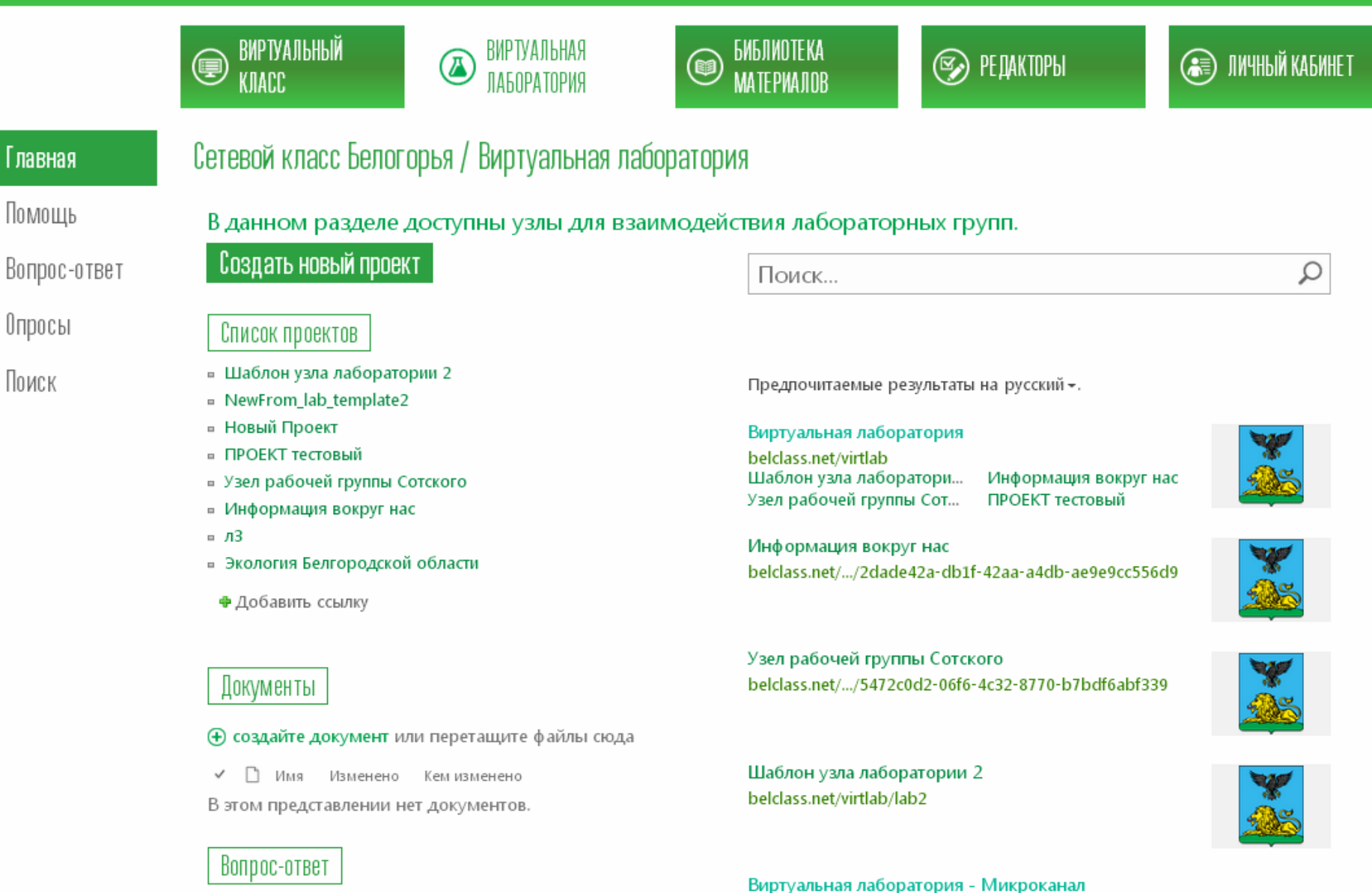

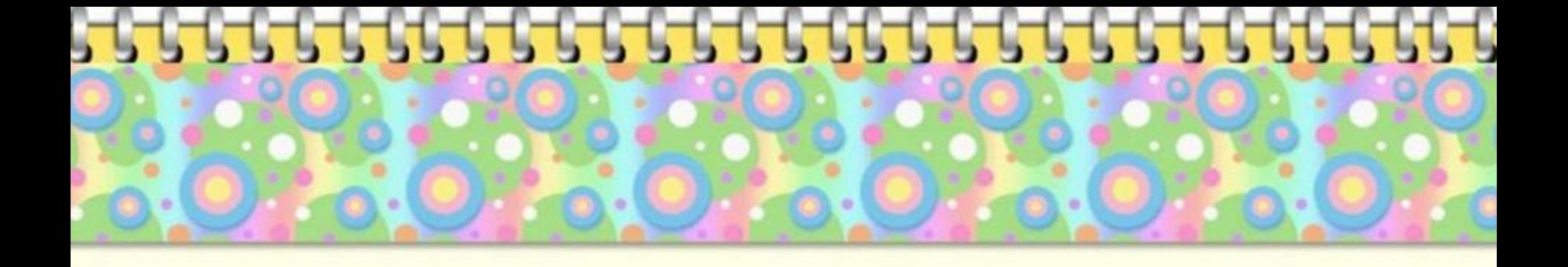

# **Работа с разделом «Редакторы»**

Лобашова Ю.А., заведующая лабораторией информационных компетенций «Интерактивная среда обучения»

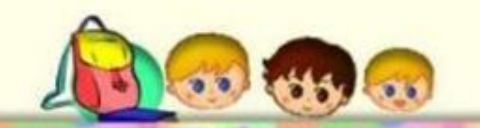

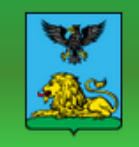

Выход из системы

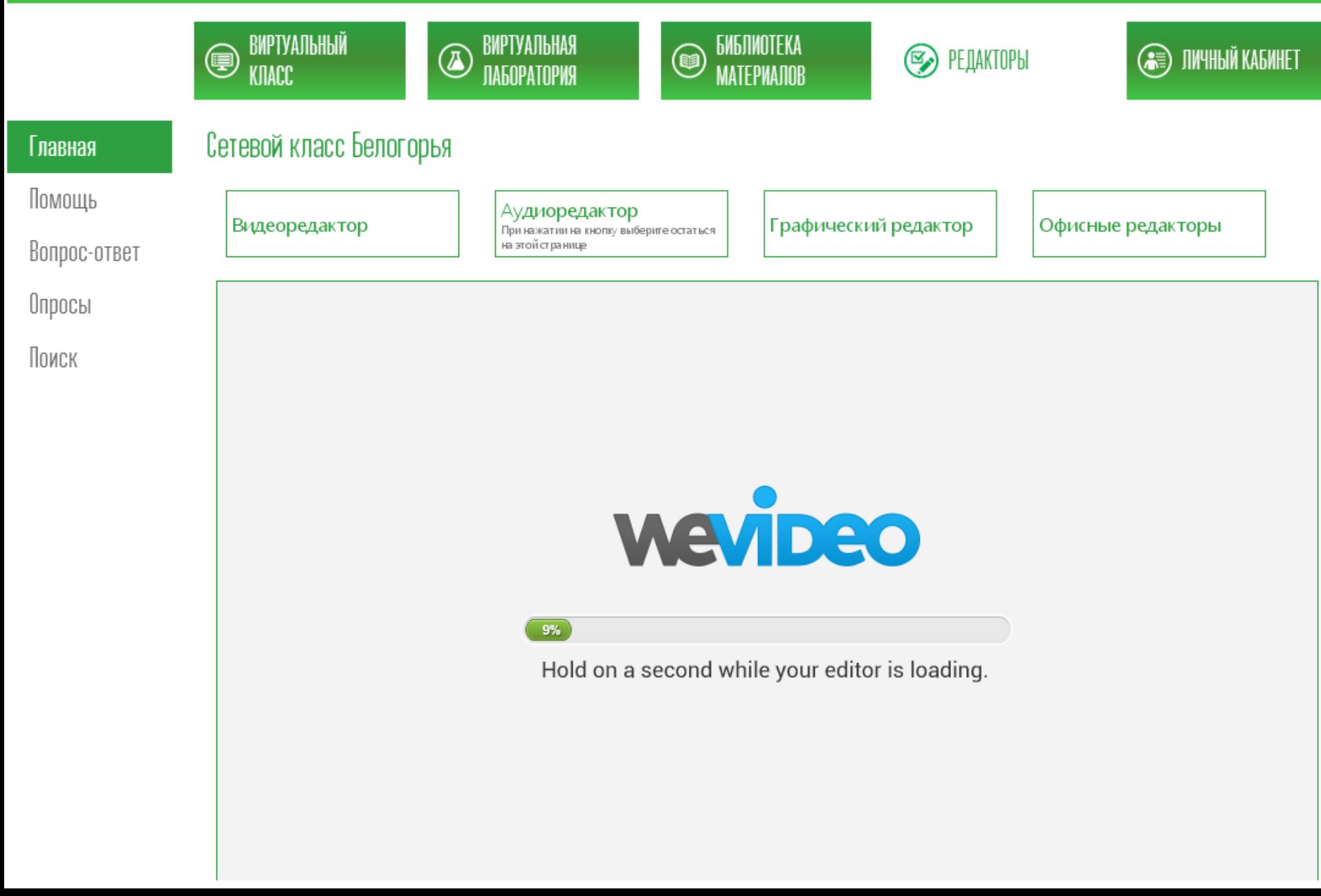

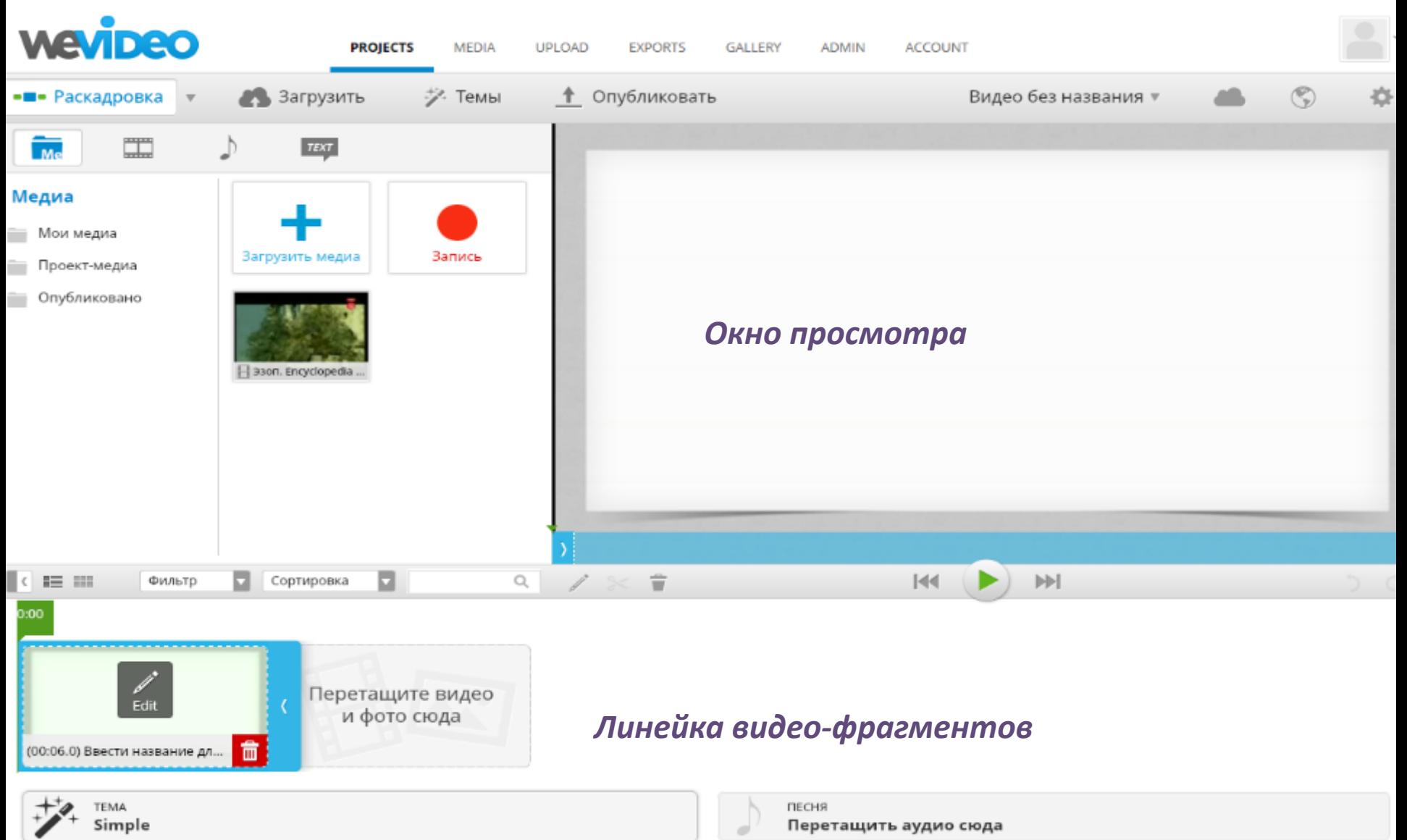

#### **Расширенный вариант интерфейса**

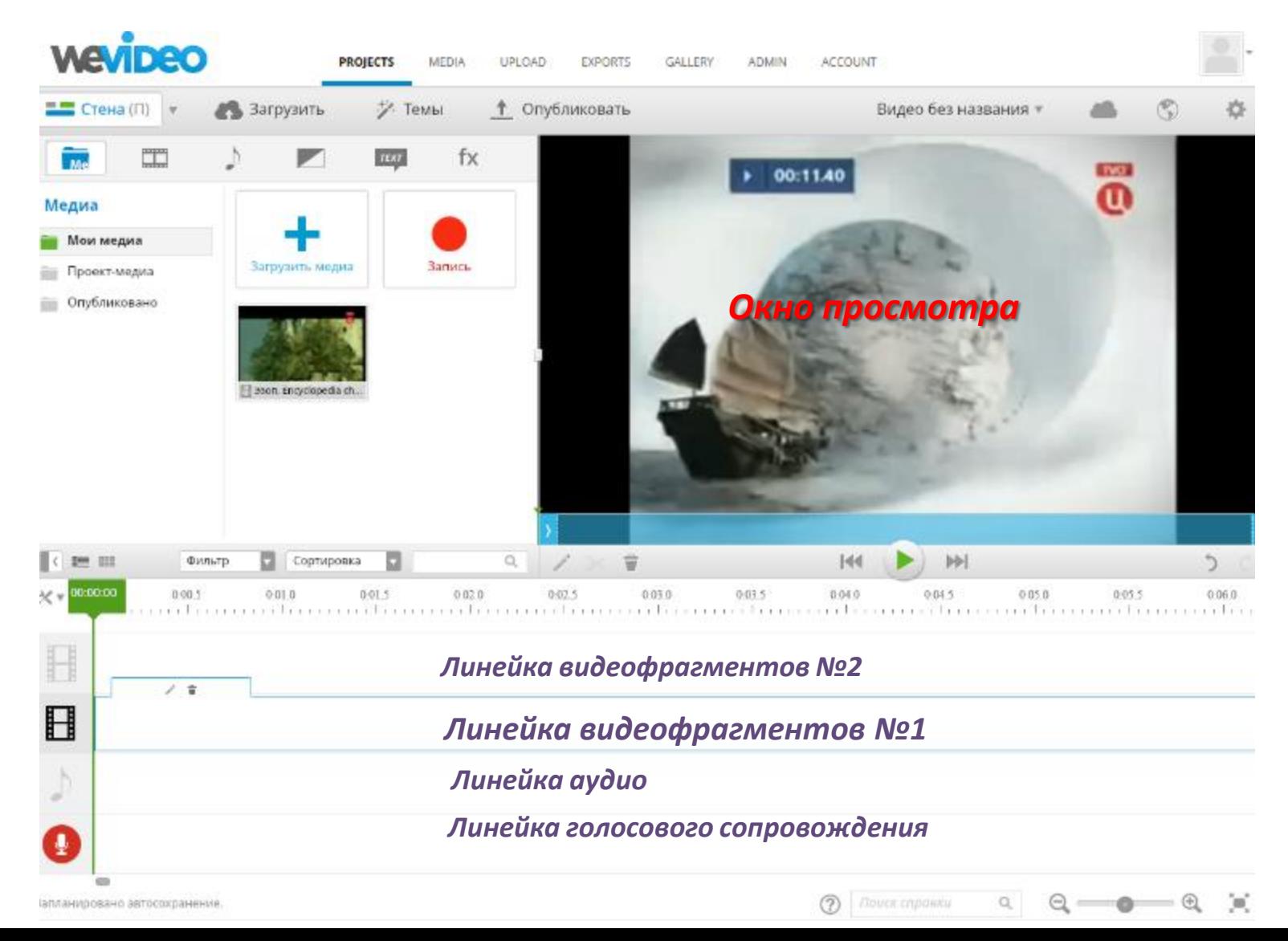

#### **Интерфейс №3 для профессионалов**

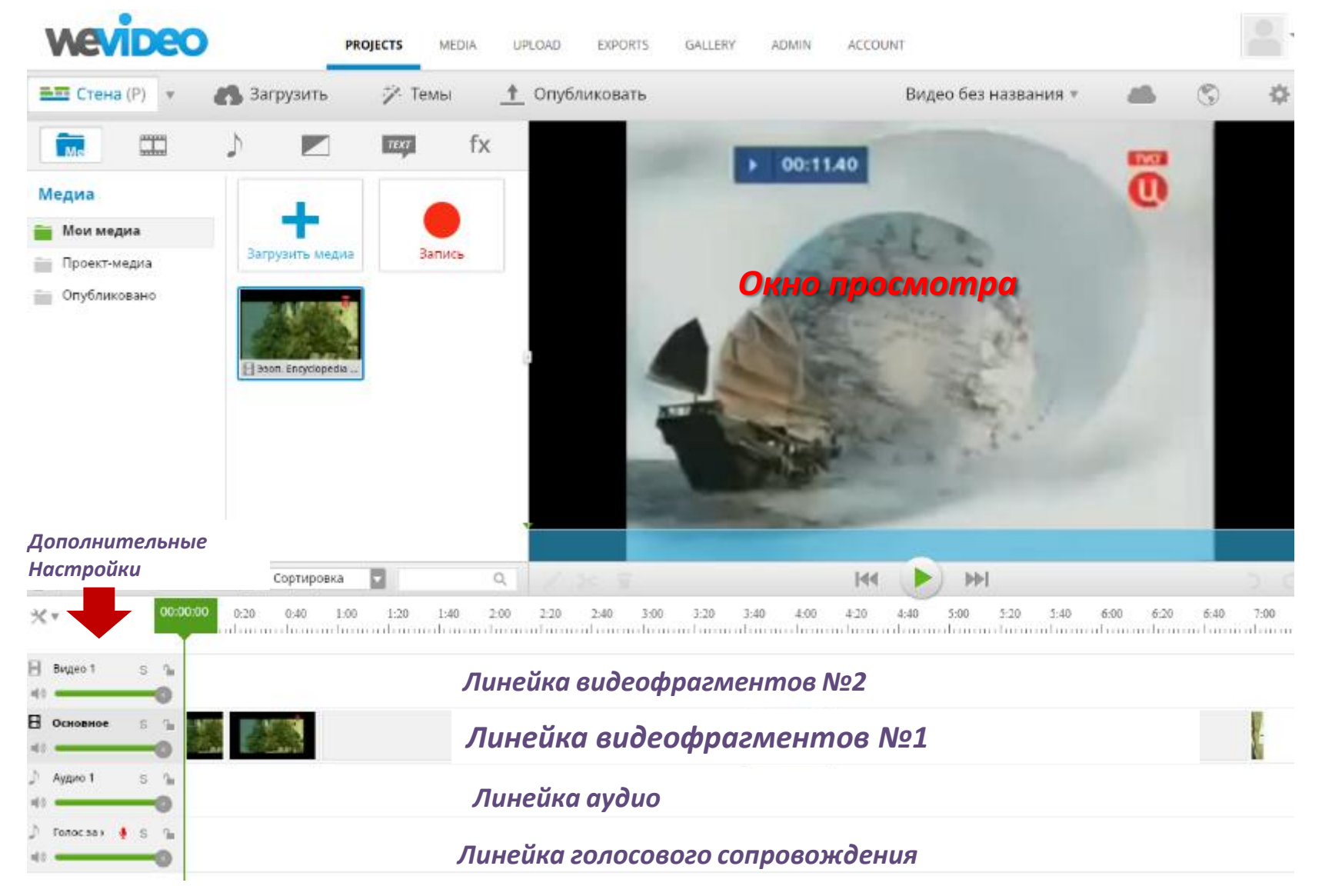

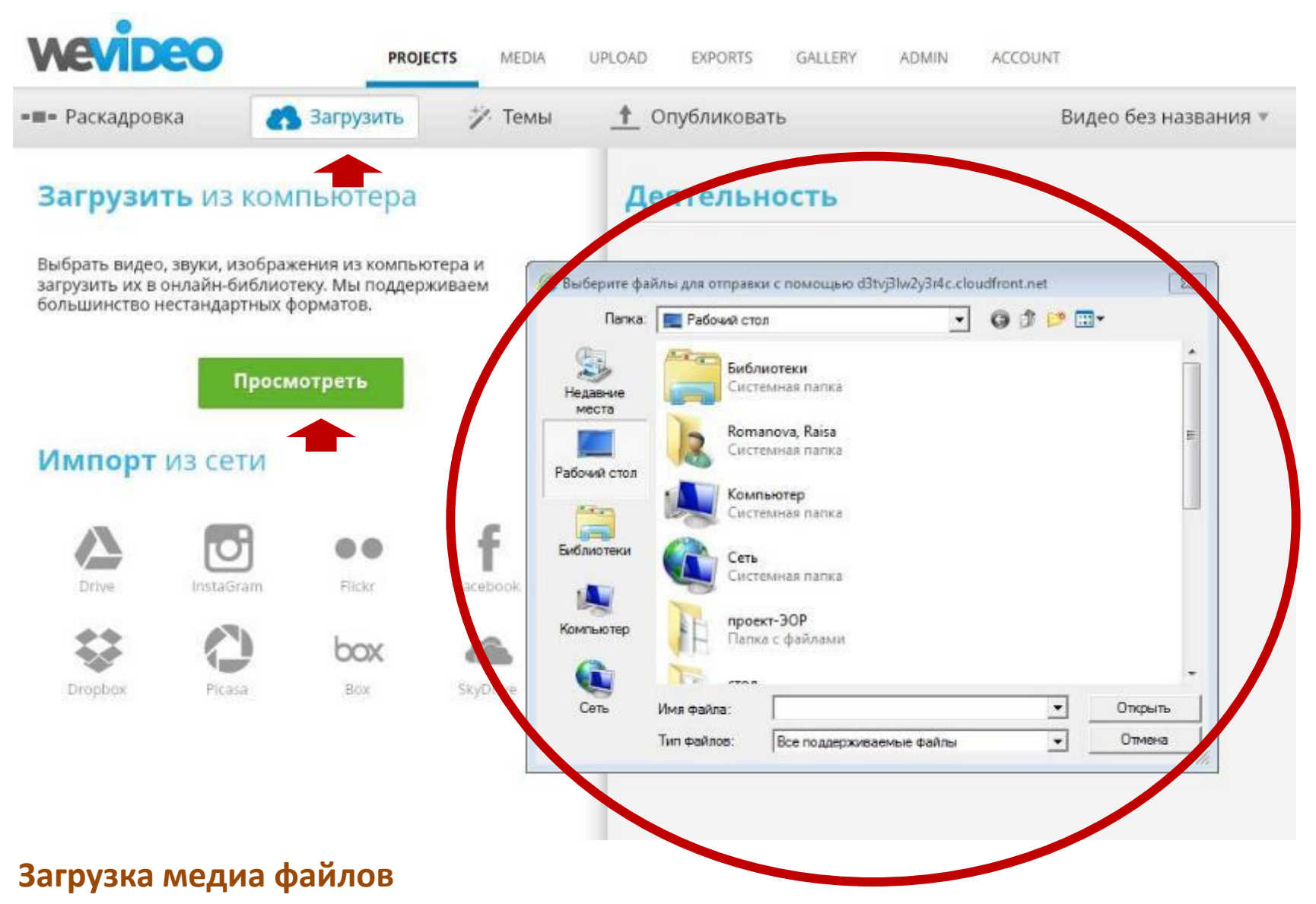

#### • Вырезка и разделение фрагментов

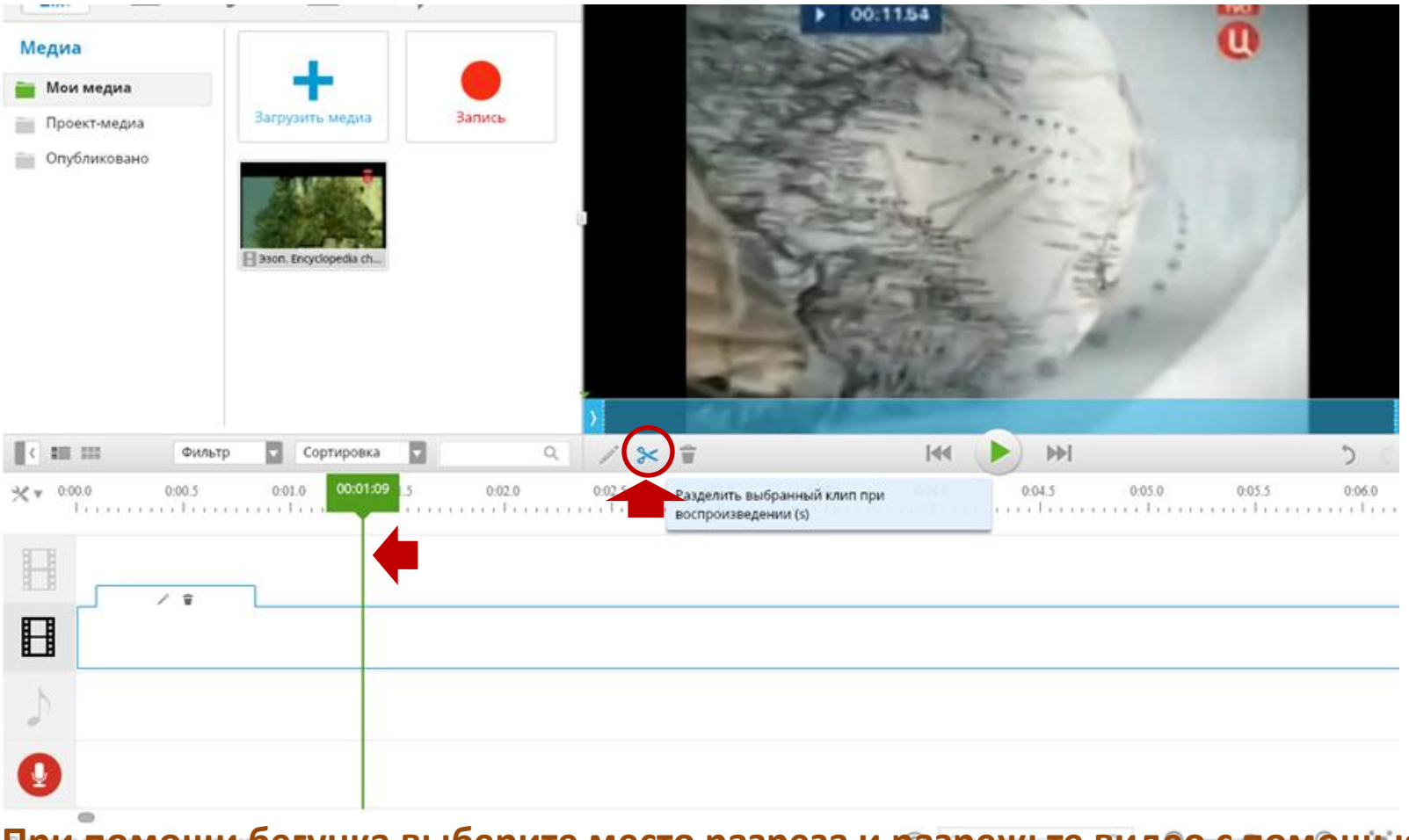

**При помощи бегунка выберите место разреза и разрежьте видео с помощью инструмента «ножницы»**

### • Добавление темы

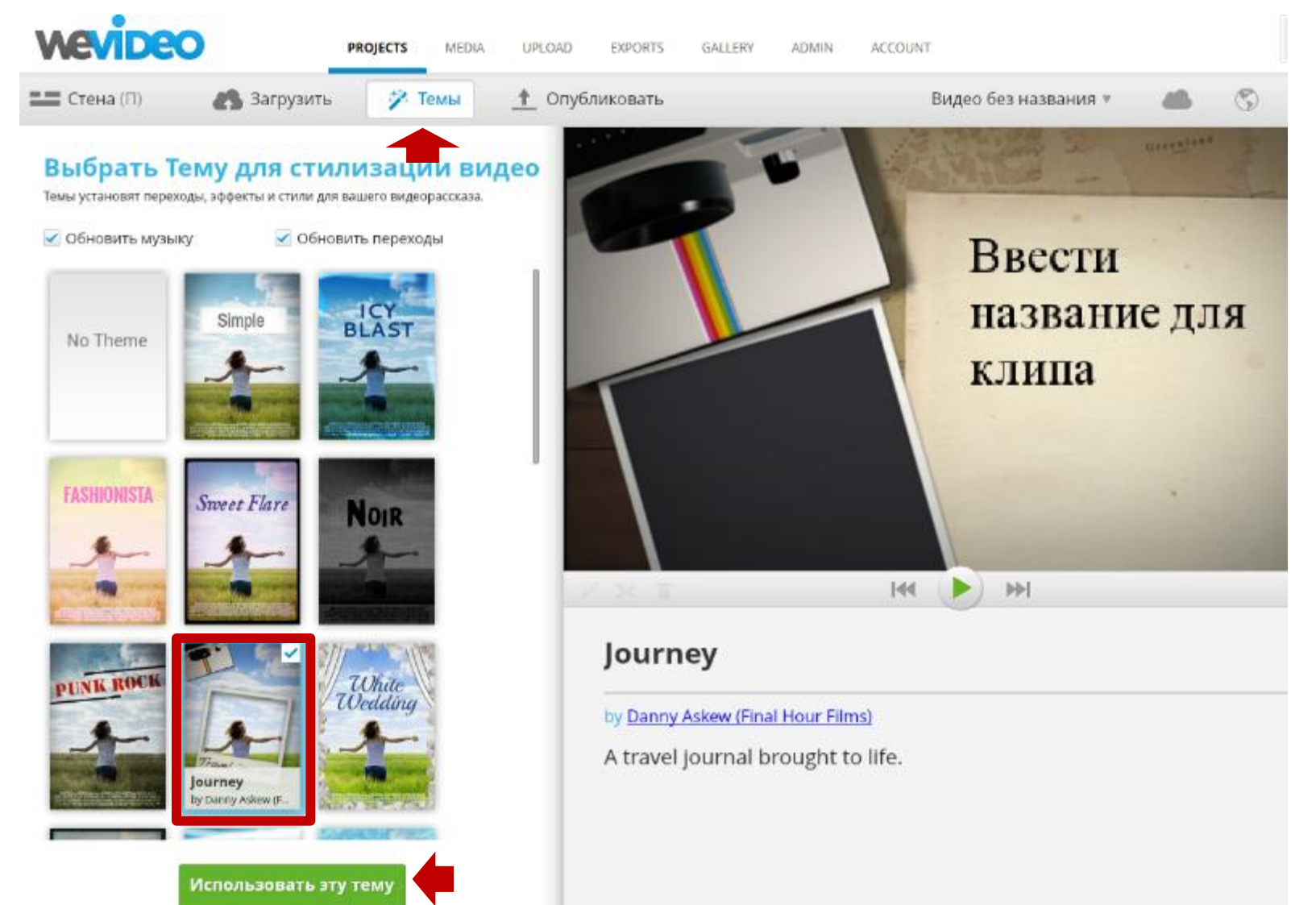

#### • Добавление заголовков

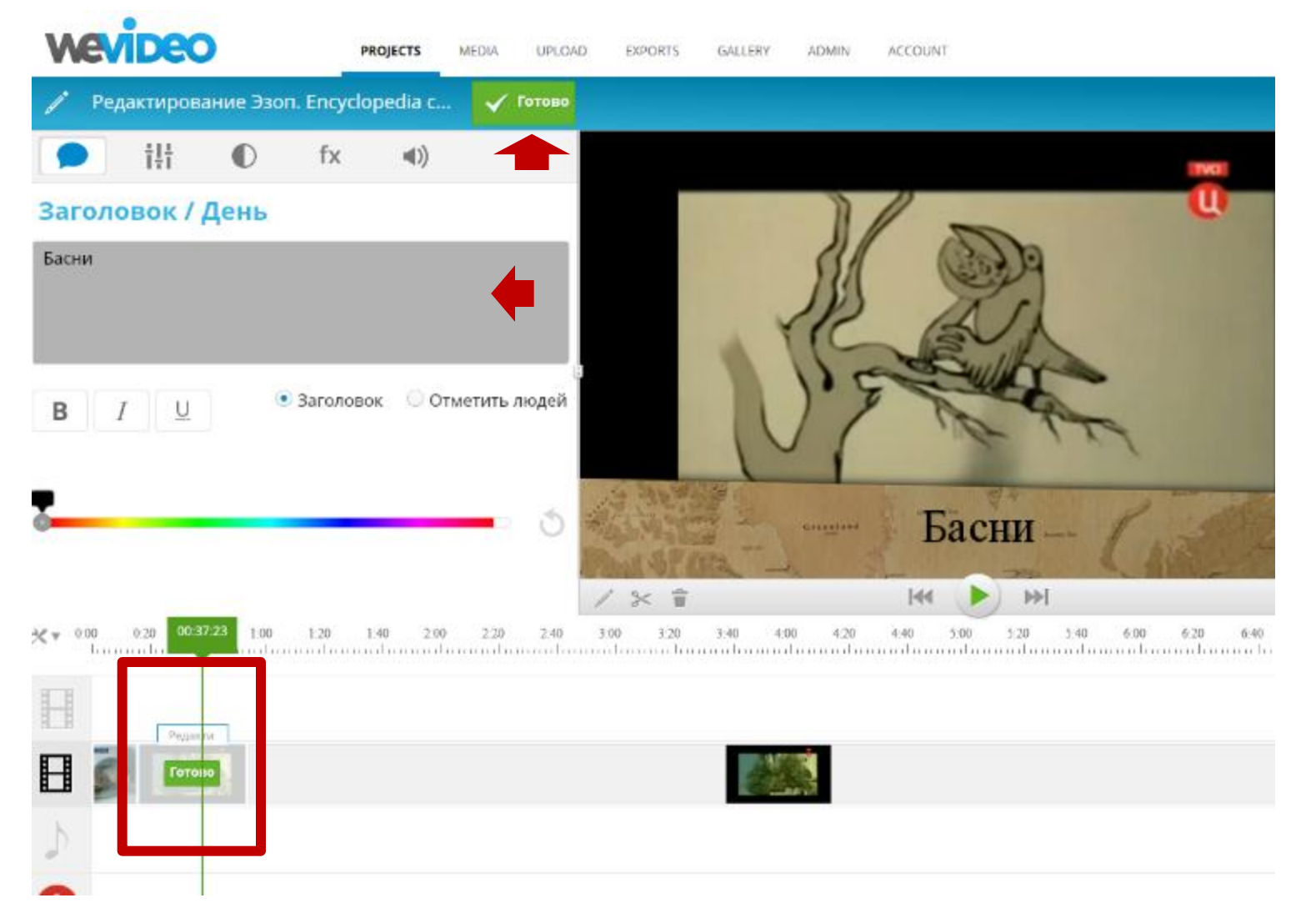

### • Добавление текста

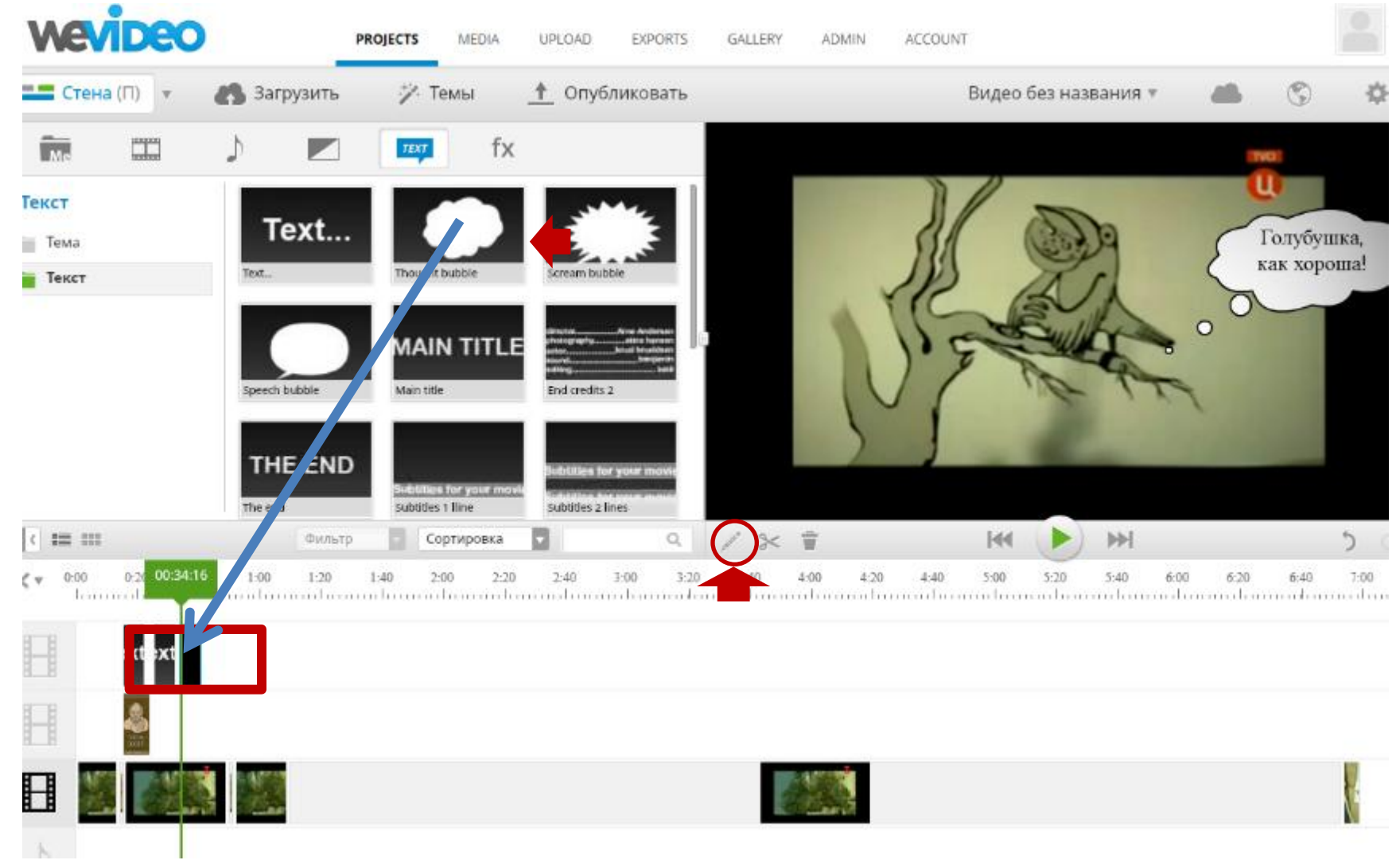

### • Добавление аудио

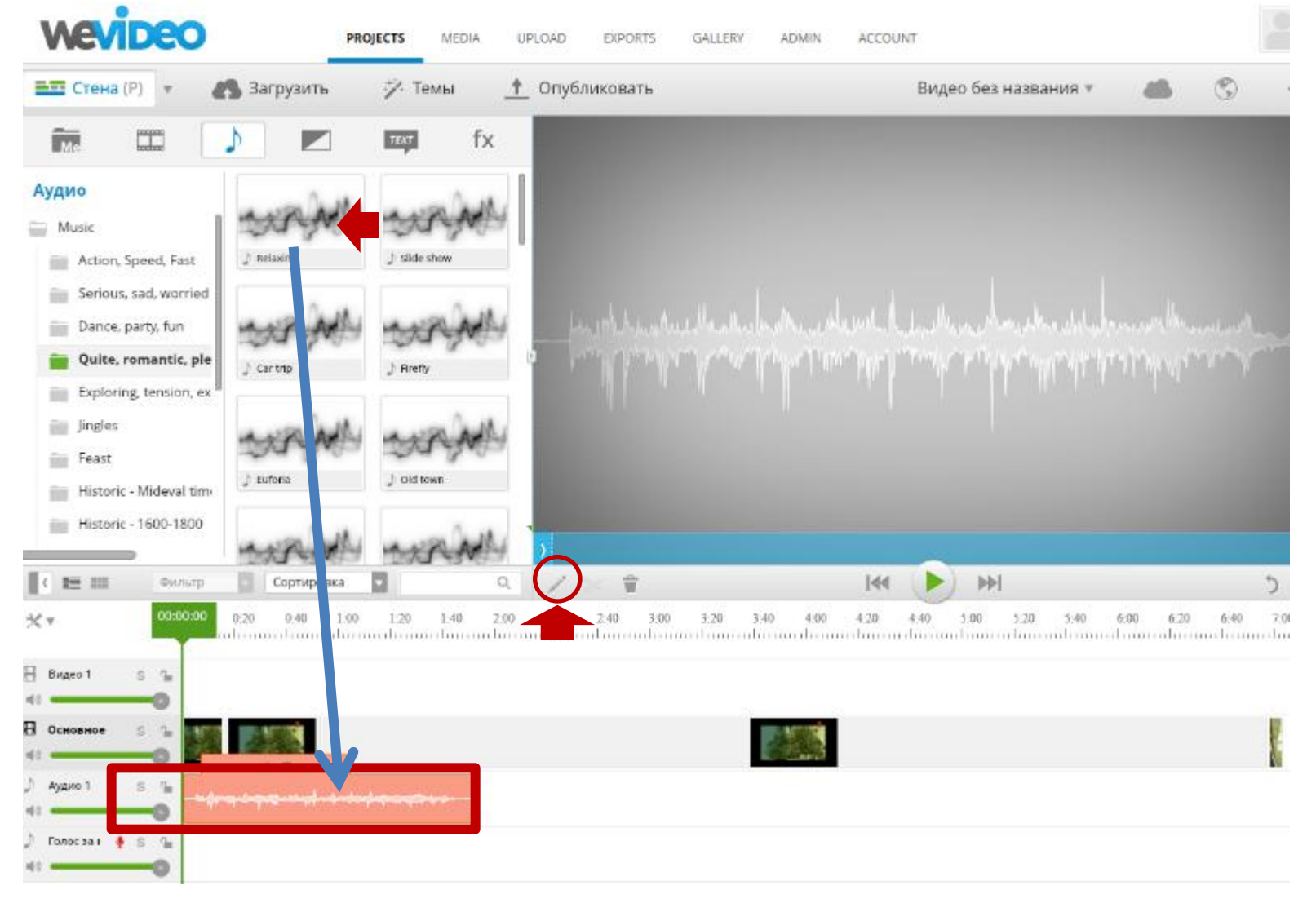

• Редактирование аудио

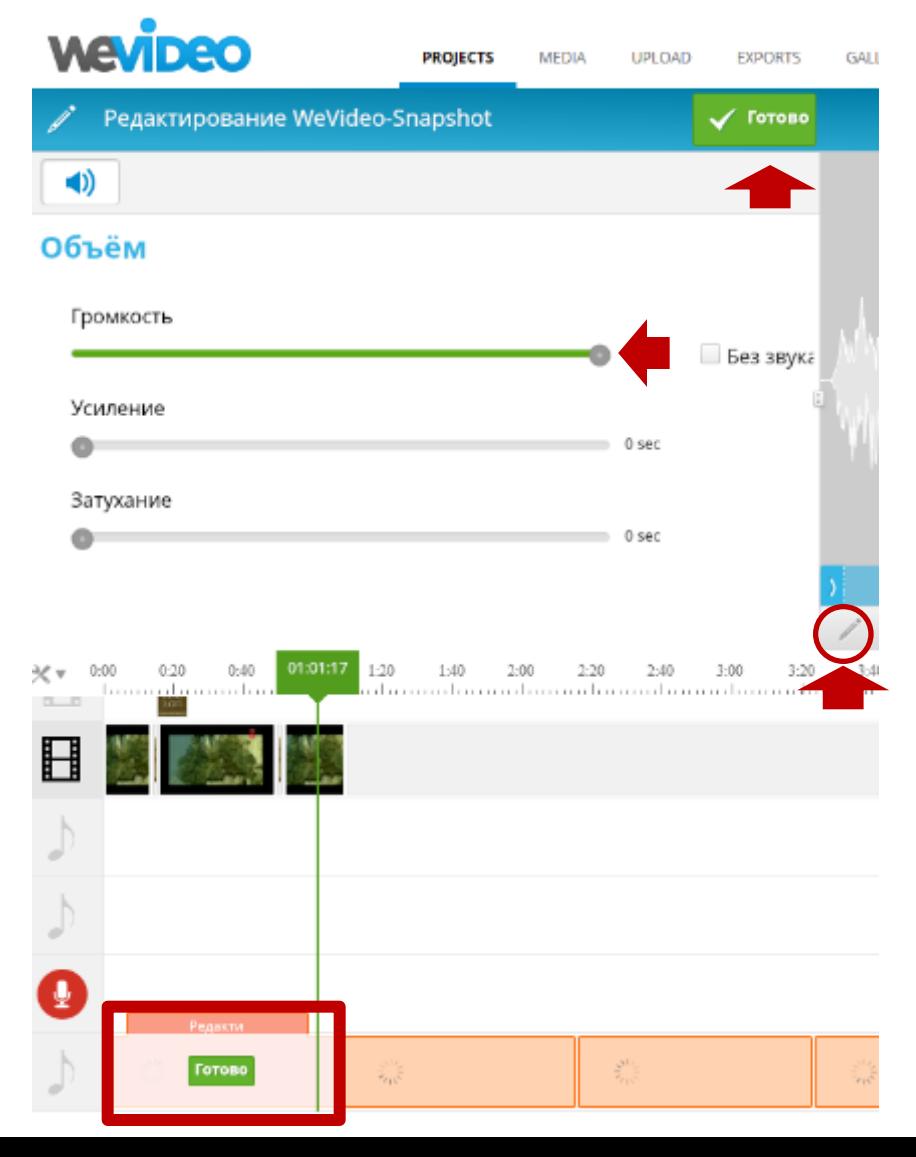

- 1. Выбираем трек для редактирования
- 2. Нажимаем «редактировать»
- 3. При помощи бегунков настраиваем аудио
- 4. Нажимаем «Готово»
- 5. Пробуем!

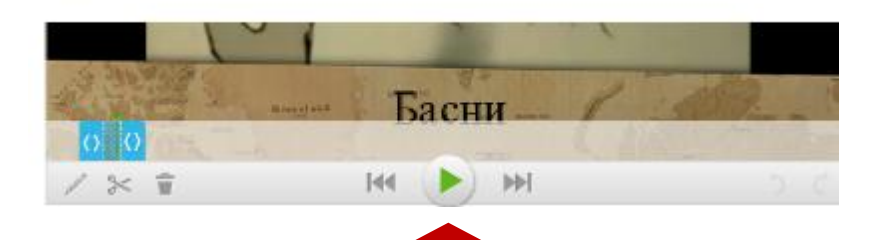

• Сохранение видео

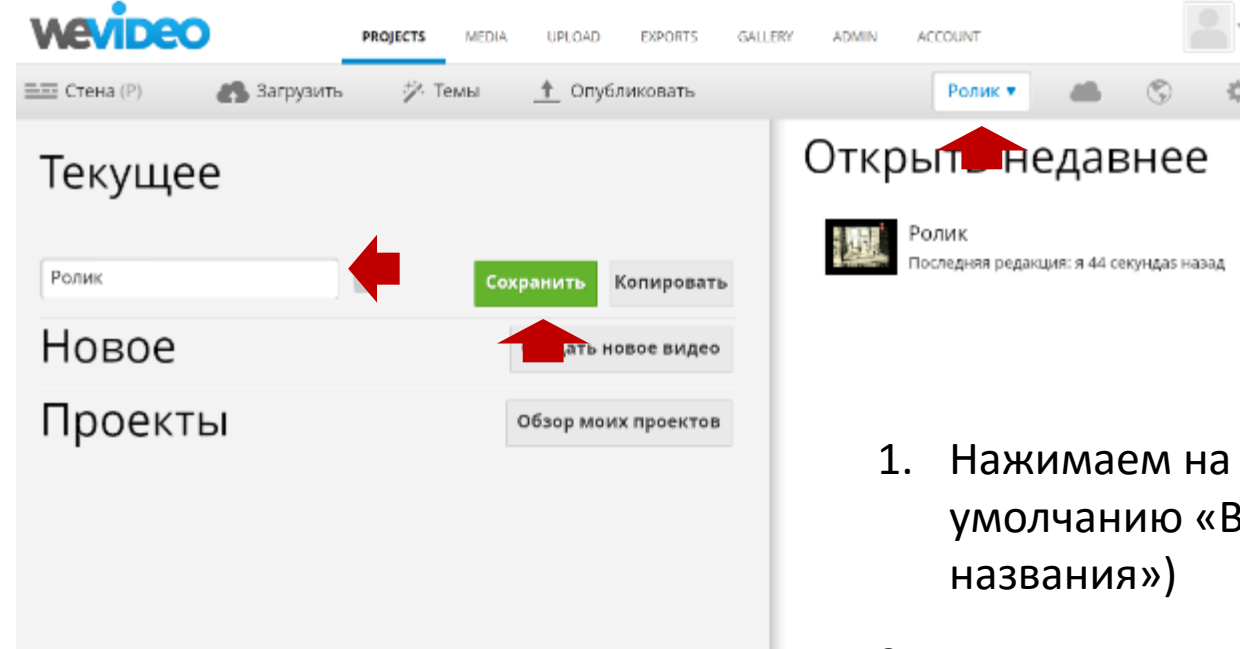

- 1. Нажимаем на имя файла (по умолчанию «Видео без
- 2. Вводим имя
- 3. Нажимаем «Сохранить»
- 4. …или открываем здесь имеющиеся проекты

• Публикация роликов

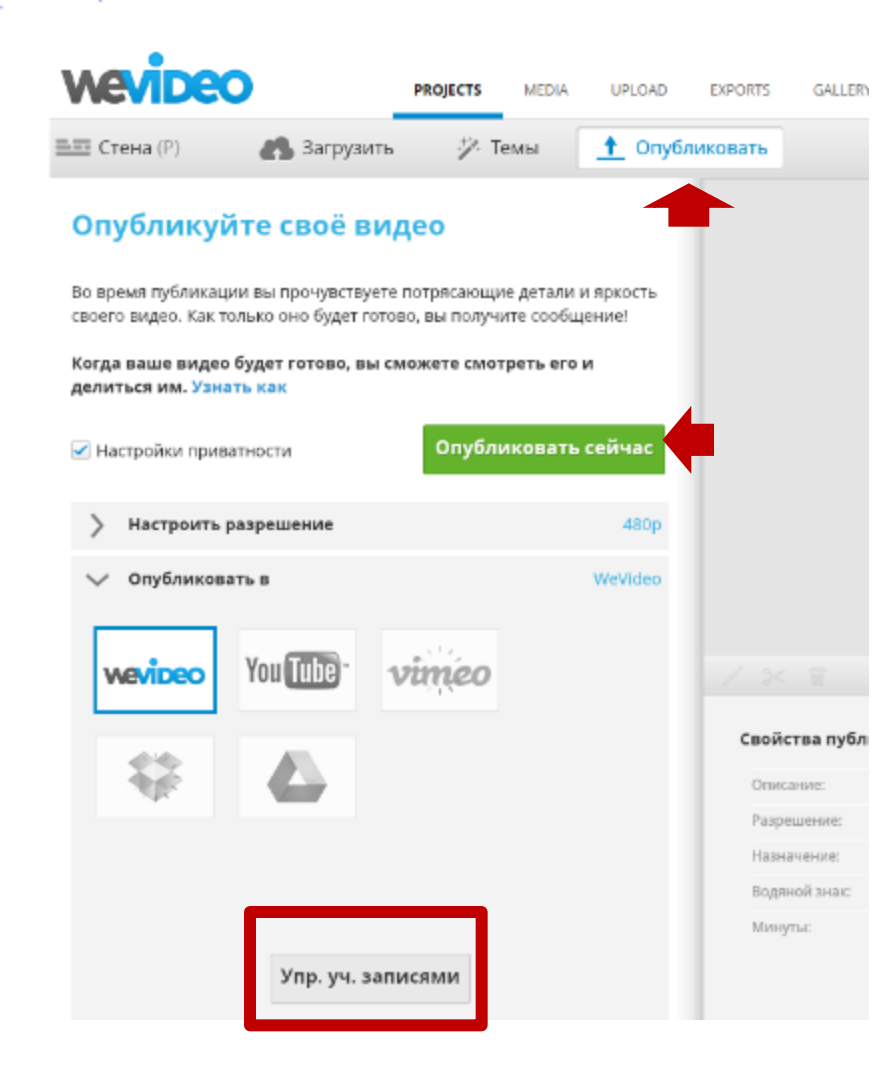

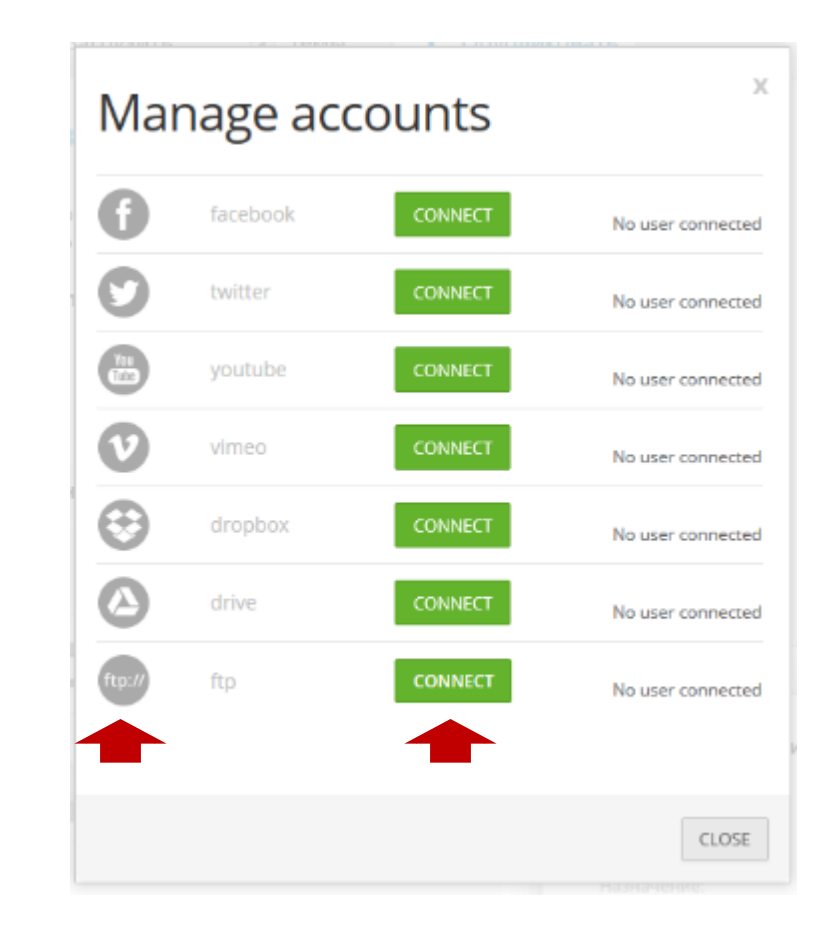

### **Аудио-редактор**

• Редактирование аудио

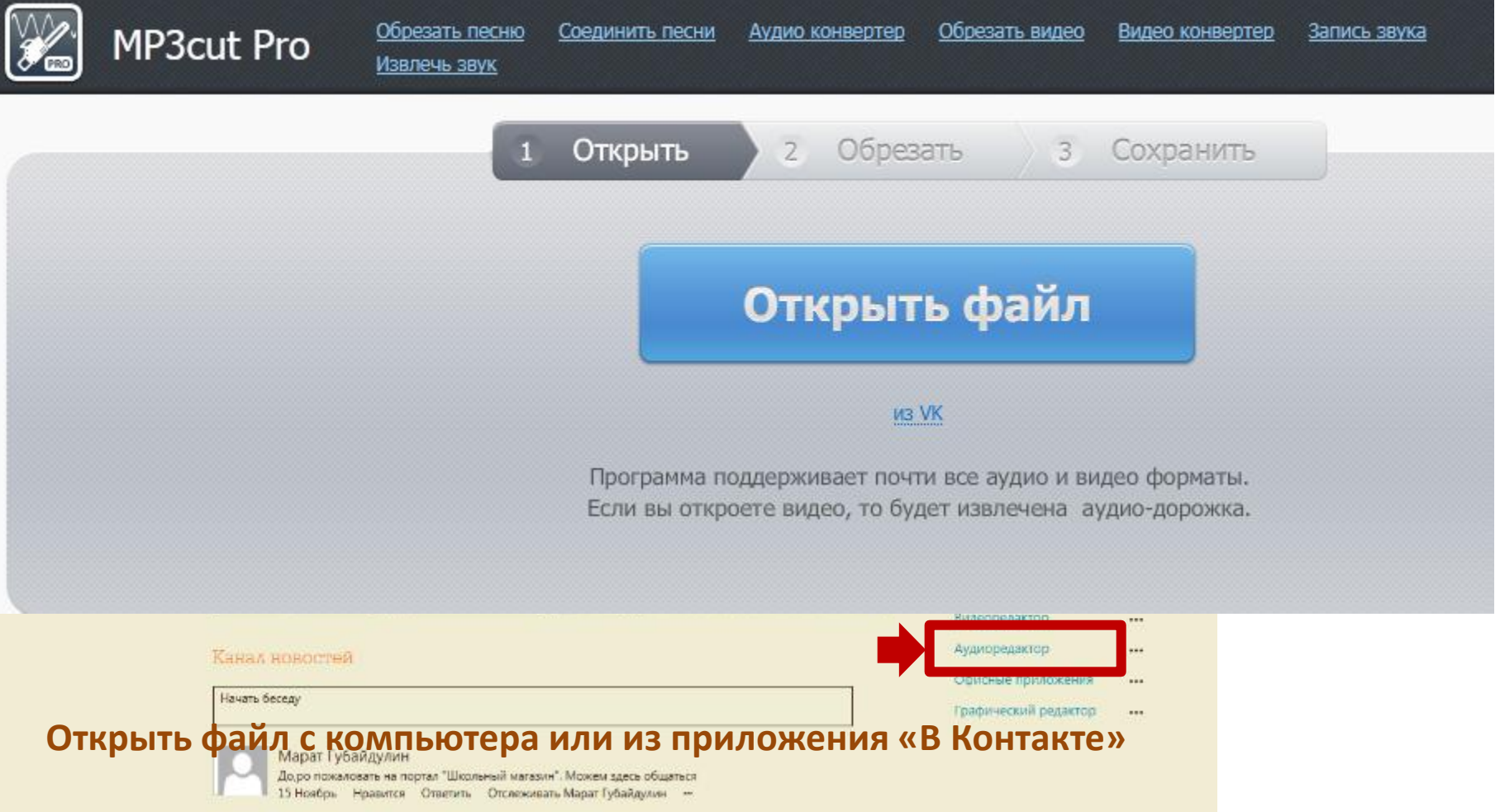

### **Аудио-редактор**

• Редактирование аудио

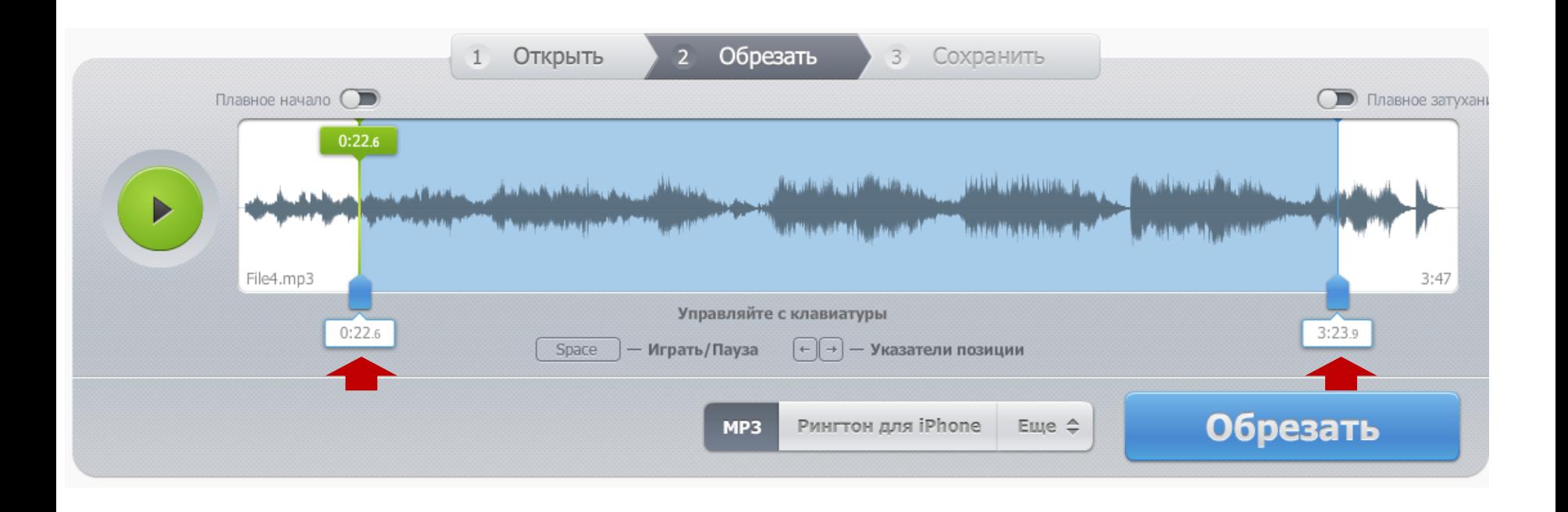

**Вырезать необходимый кусок из аудио** 

**при помощи синих движков**

### **Графический редактор**

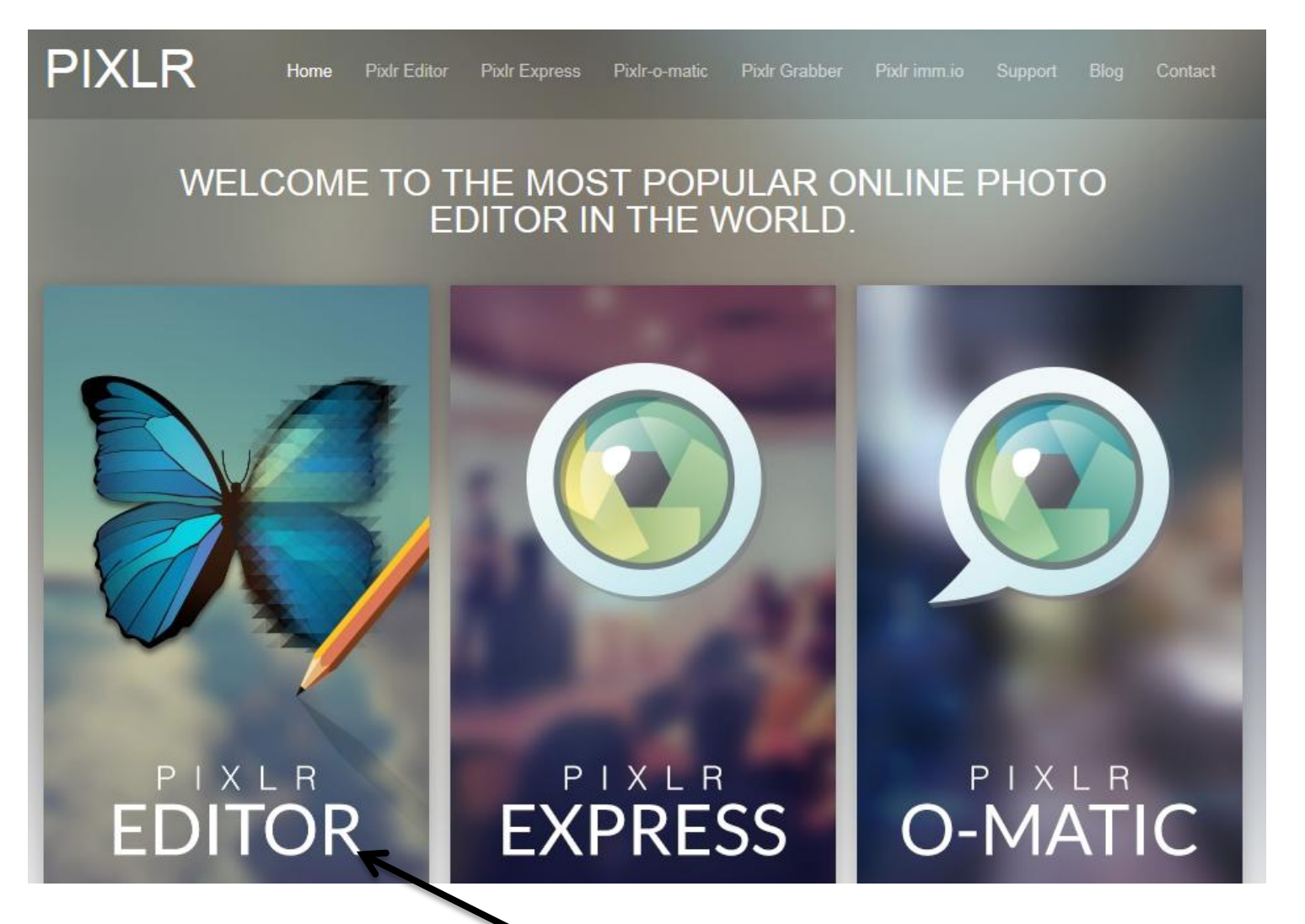

**Выбрать данный раздел**

### **Графический редактор**

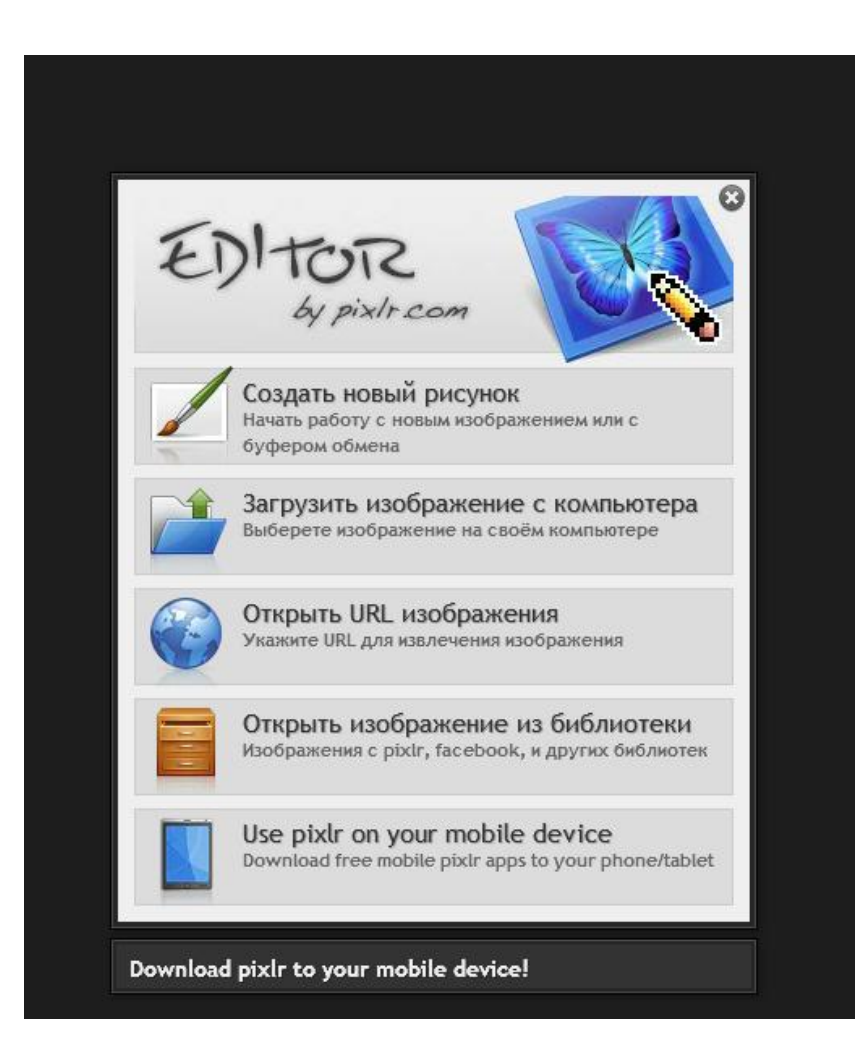

#### **Выберите вариант создания изображения**

## **Графический редактор**

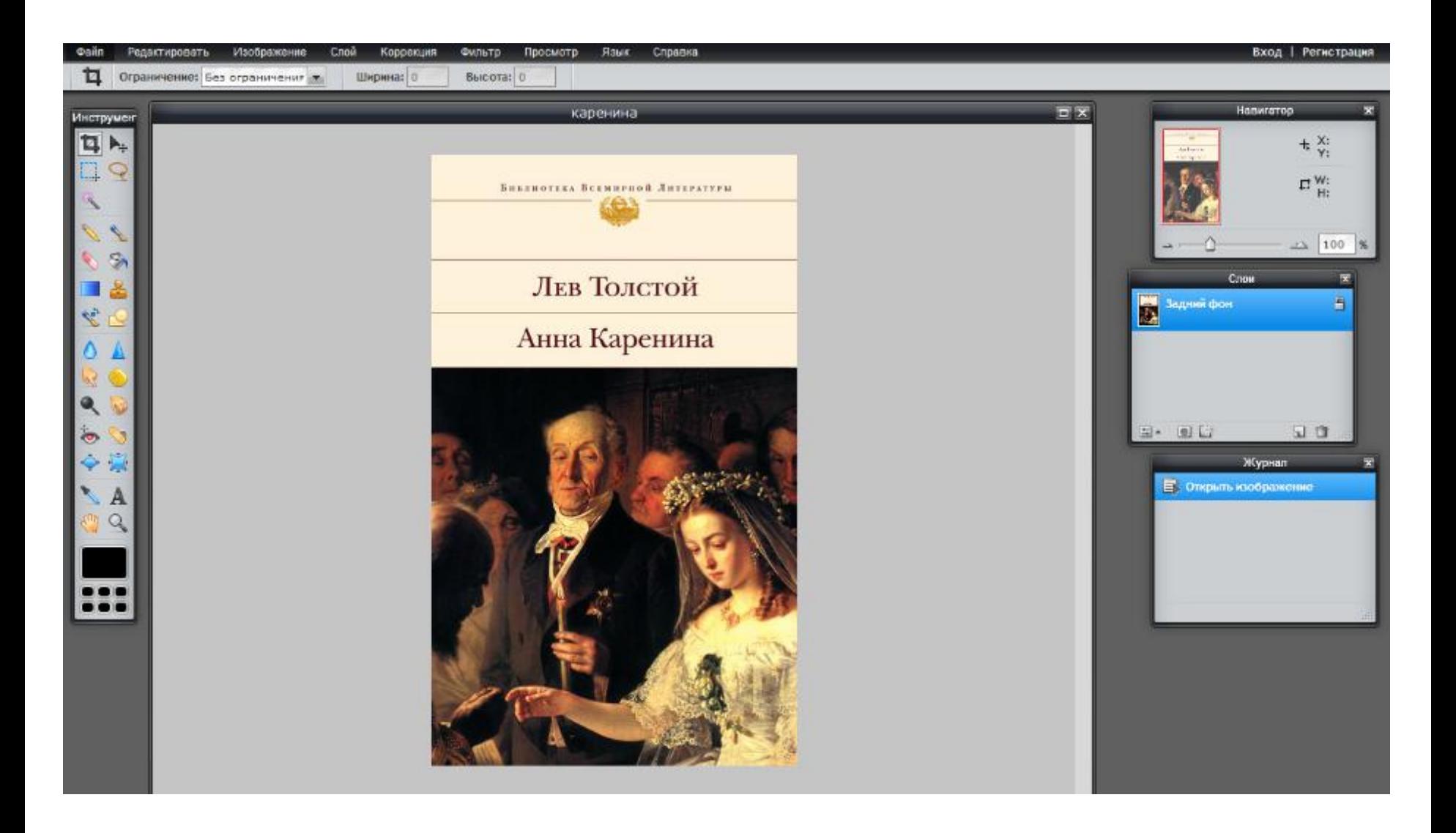

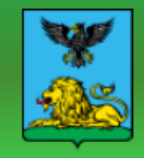

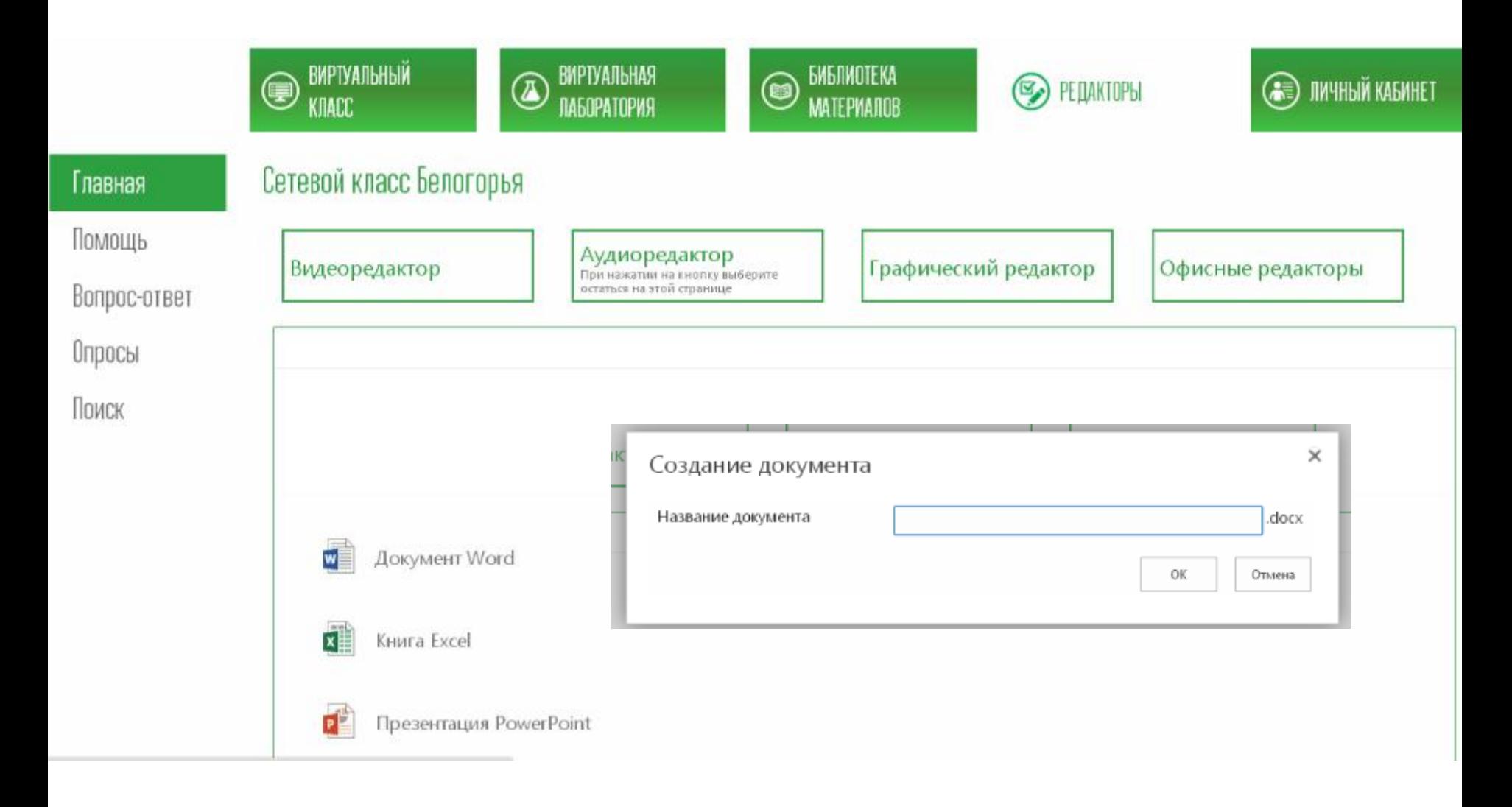

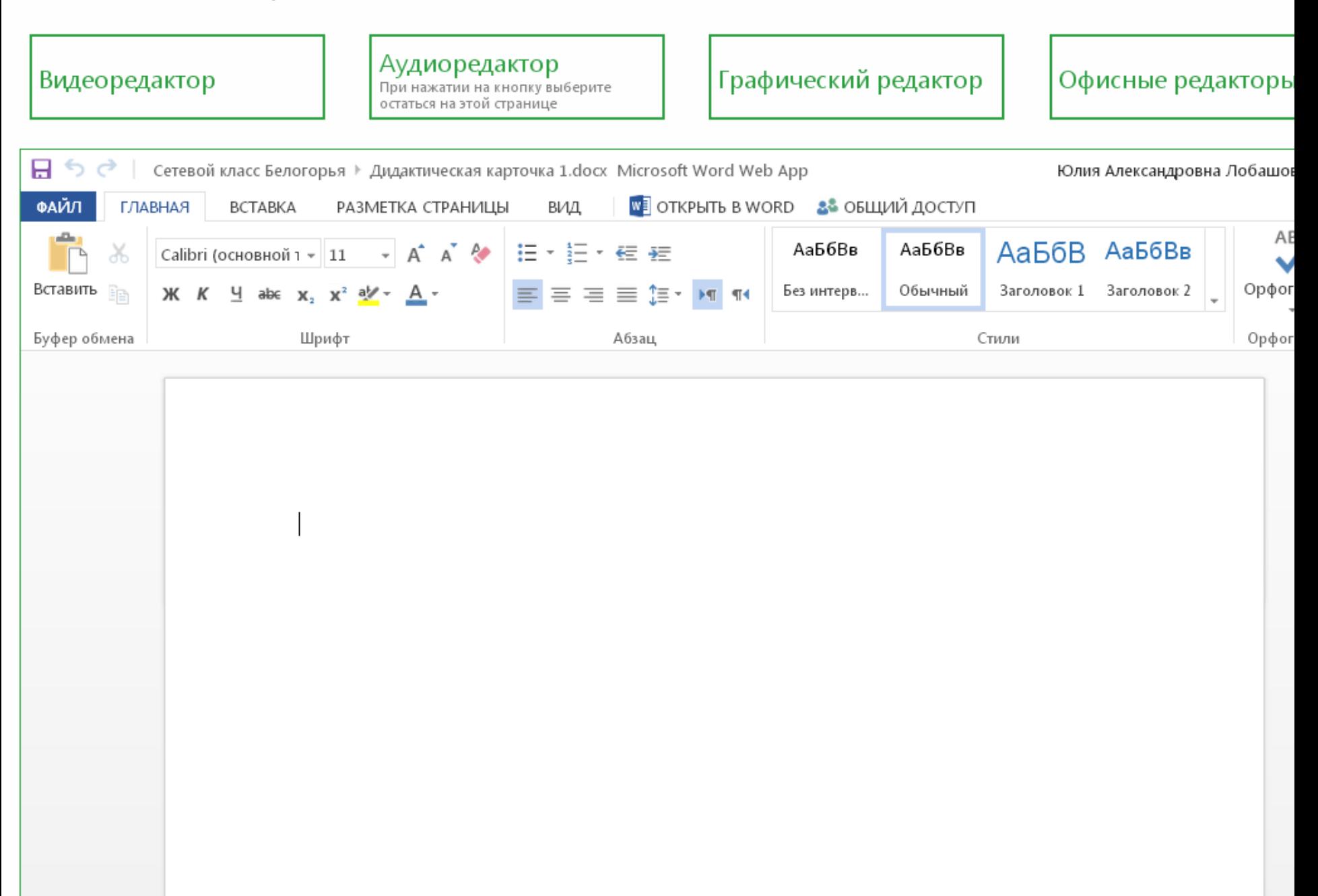

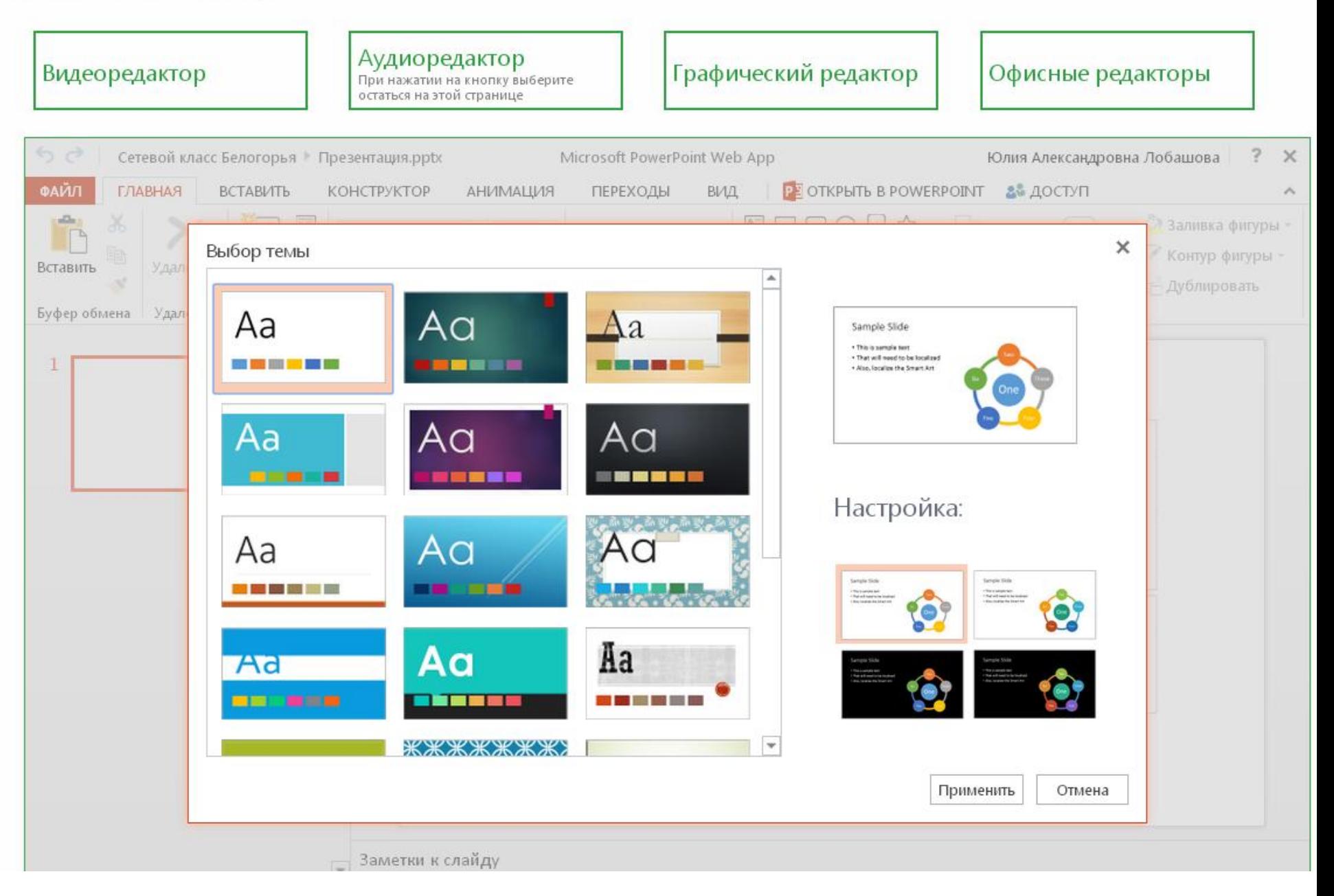

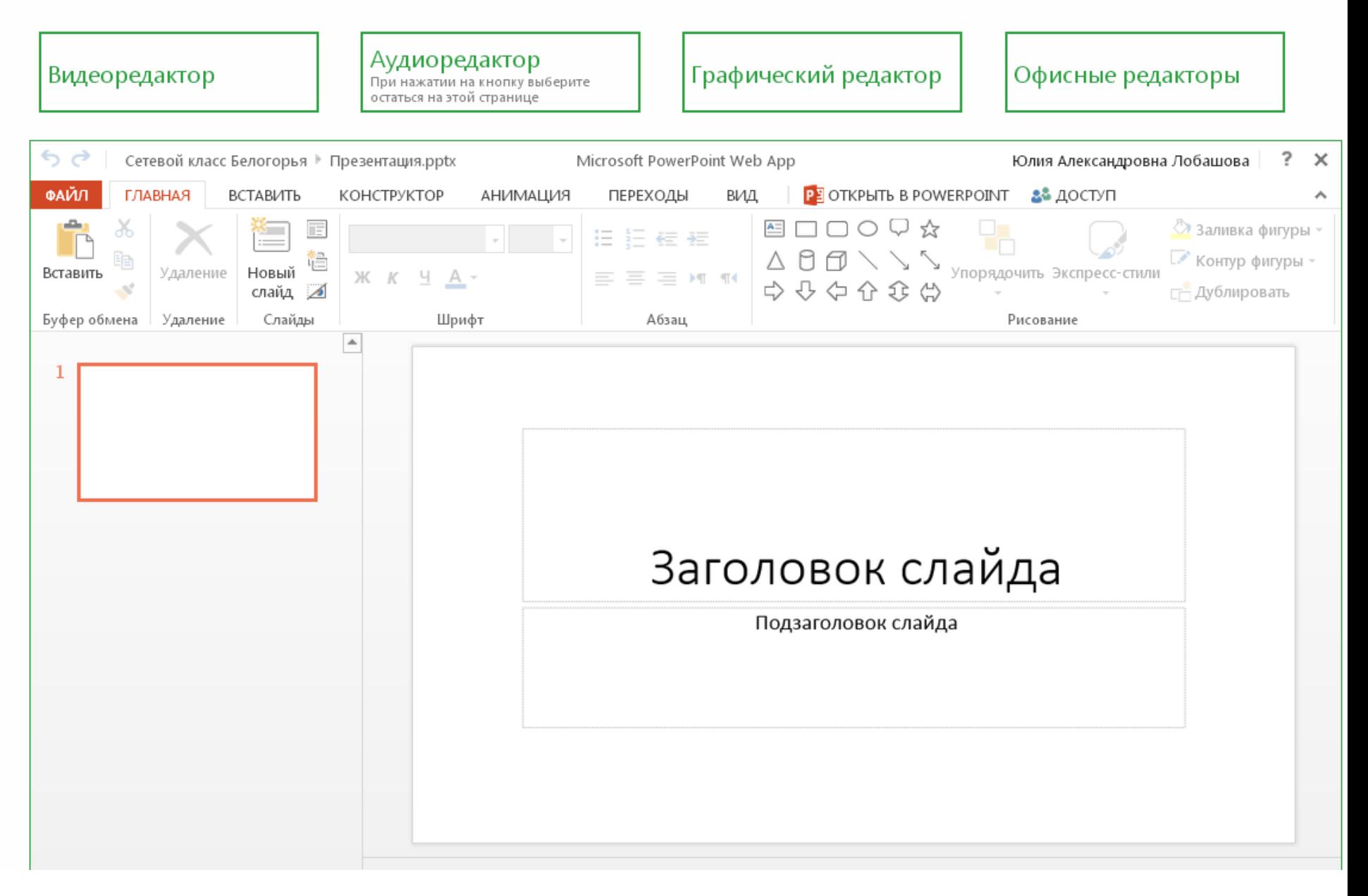

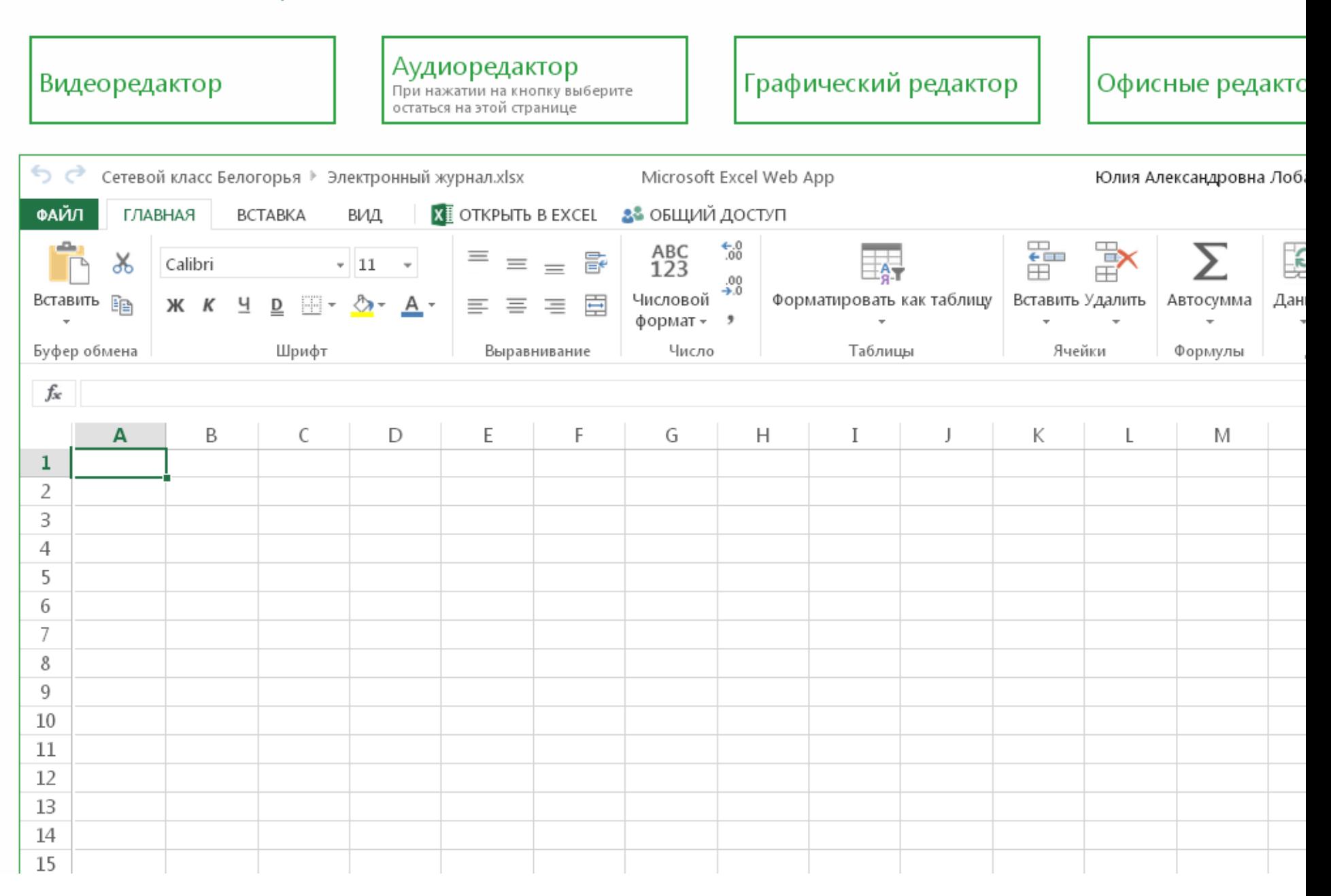

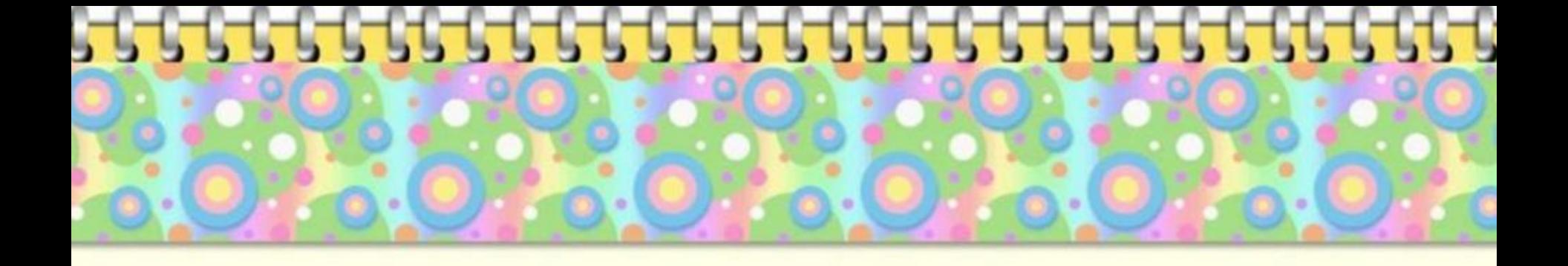

# **Работа с разделом «Личный кабинет. Блог.»**

Лобашова Ю.А., заведующая лабораторией информационных компетенций «Интерактивная среда обучения»

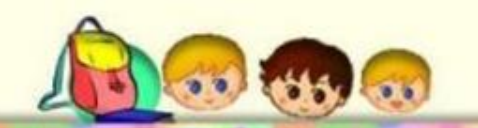

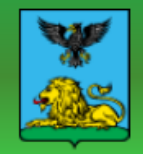

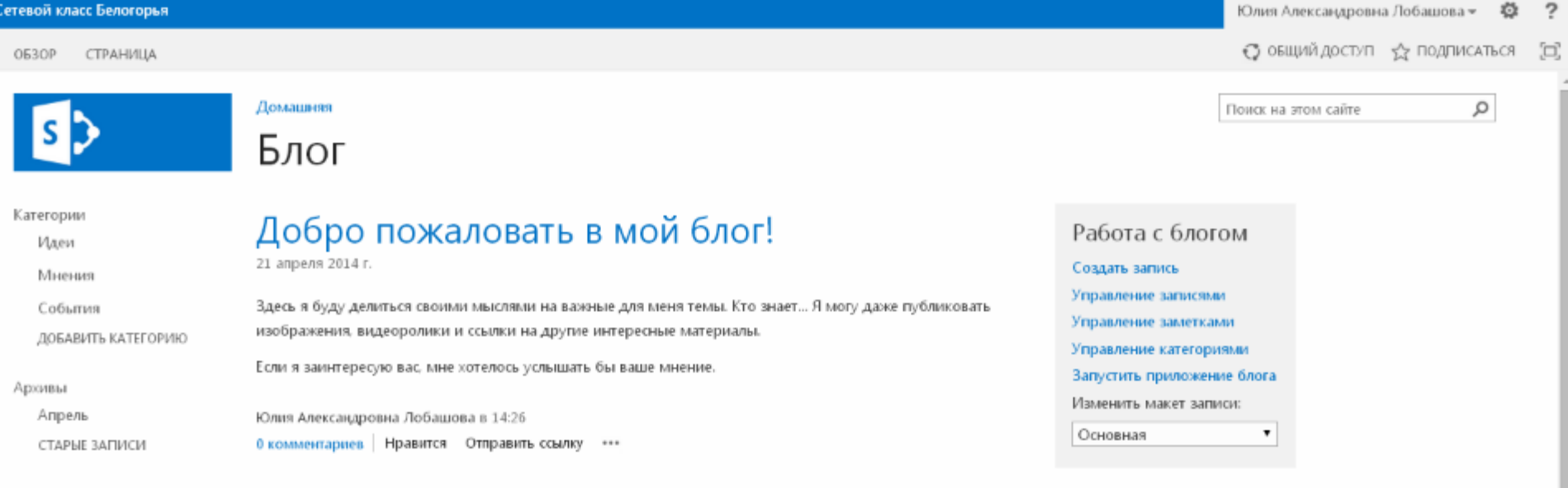

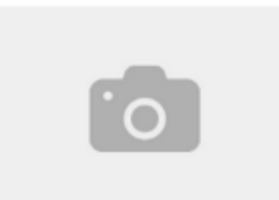

Нет, на самом деле это не моя фотография. Просто обновление этого раздела еще не закончено. Приятно знать, что кто-то читает все до последнего слова. Спасибо!

RSS-KAHAJ

**•• ОПОВЕЩАТЬ МЕНЯ**